## UNIVERSIDADE FEDERAL DO RIO GRANDE DO SUL INSTITUTO DE INFORMÁTICA CURSO DE CIÊNCIA DA COMPUTAÇÃO

IGOR GUAZZELLI COSTA DA COSTA

## **Atualização e melhoria do software Mafmine**

Monografia apresentada como requisito parcial para a obtenção do grau de Bacharel em Ciência da Computação.

Orientador: Prof. Dr. Leandro Krug Wives Coorientador: Prof. Dr. Carlos Otávio Petter

Porto Alegre 2023

UNIVERSIDADE FEDERAL DO RIO GRANDE DO SUL Reitor: Prof. Carlos André Bulhões Mendes Vice-Reitor: Profa. Patrícia Pranke Pró-Reitor de Graduação: Profa. Cíntia Inês Boll Diretor do Instituto de Informática: Profa. Carla Dal Sasso Freitas Coordenador do Curso de Ciência da Computação: Prof. Marcelo Walter Bibliotecária-Chefe do Instituto de Informática: Beatriz Regina Bastos Haro

### **AGRADECIMENTOS**

Pela realização deste trabalho, os devidos agradecimentos devem ser dados as seguintes pessoas:

Minha mãe Patrícia Guazzelli Costa, meu pai Ricardo Costa e minha irmã Mariana pelo apoio e suporte ao longo de toda essa trajetória.

Todos os meus amigos e minha namorada, por tornarem mais leves esses dias de estudo e trabalho com momentos de alegria e descontração.

Meu orientador Prof. Dr Leandro Krug Wives.

Meu coorientador Prof. Dr Carlos Otavio Petter.

#### **RESUMO**

Em nossa realidade atual, considerando o constante avanço tecnológico e crescimento populacional, é inevitável uma constante e crescente demanda por matéria prima, e uma de suas principais formas é o minério. Entretanto, mais do que nunca, a construção de uma nova mina para atender essas crescentes demandas é um tópico complexo e necessitante de uma extensa pesquisa prévia. Em resposta a essa demanda, surgiu o software Mafmine, uma ferramenta de Estimativa de Custos Operacionais e de Capital em Projetos de Mineração, desenvolvido pelo grupo de pesquisa do coorientador do projeto, o Prof. Dr. Carlos Otavio Petter, com objetivo principalmente educacional dentro da área da Engenharia de Minas. Essa ferramenta, apesar de cumprir bem seu papel como ferramenta tanto de estimativa quanto como ferramenta de aprendizado, necessita de uma constante atualização de acordo com os resultados dos últimos trabalhos do grupo. Este trabalho tem isso como seu principal objetivo, através de engenharia reversa sobre a aplicação já existente e um esforço em conjunto com a equipe de pesquisa responsável, realizar a inserção das novas fórmulas matemáticas das simulações, modificação dos dados de entrada e resultados, e as alterações de layout necessárias para a nova versão do programa, assim como a formatação das novas equações matemáticas para o formato aceito pela biblioteca Math.js e sua inserção e integração ao programa. Em paralelo à atualização e evolução do software, foram feitas refatorações de código em diversas partes do programa, tanto com relação a estruturação do código, realocando aos devidos lugares códigos JS antes em meio ao código HTML, quanto através da refatoração de funções para que tivessem um funcionamento genérico centralizando certas funções e evitando duplicações de funções. Foram feitas também diversas pequenas mudanças de layout buscando uma melhora da UX do software

**Palavras-chave**: Mafmine. Refatoração de Código. Engenharia de Software. Engenharia Reversa.

#### **Mafmine Software Update and Improvement**

#### **ABSTRACT**

In our current reality, considering the constant technological advancement and population growth, comes a constant and growing demand for raw materials, and one of its main forms is ore. However, now more than ever, building a new mine to meet these growing demands is a complex topic and in need of extensive prior research. In response to this demand, the Mafmine software emerged, a tool for Estimating Operating and Capital Costs in Mining Projects, developed by the research group of the project's co-advisor, Prof Dr. Carlos Otavio Petter. This tool, despite fulfilling its role well as both an estimation tool and a learning tool, needs constant updating according to the results of the group's latest work. This work has that as its main objective, through reverse engineering and a joint effort with the responsible research team, through the insertion of the new mathematical formulas of the simulations, modifications of the input data and results, and as necessary layout changes for the new version. of the program, as well as the formatting of the new mathematics to the format accepted by the Math.js library and its insertion and integration into the program. In parallel with the software update, code refactorings were carried out in various parts of the program, both regarding code structuring, relocating JS codes to their proper places in the middle of the HTML code, and through the refactoring of functions for which they worked. centralizing certain functions and avoiding duplication of functions. Several small layout changes were also made in order to improve the UX of the software.

**Keywords**: Mafmine. Code Refactoring. Software Engineering.

## **LISTA DE FIGURAS**

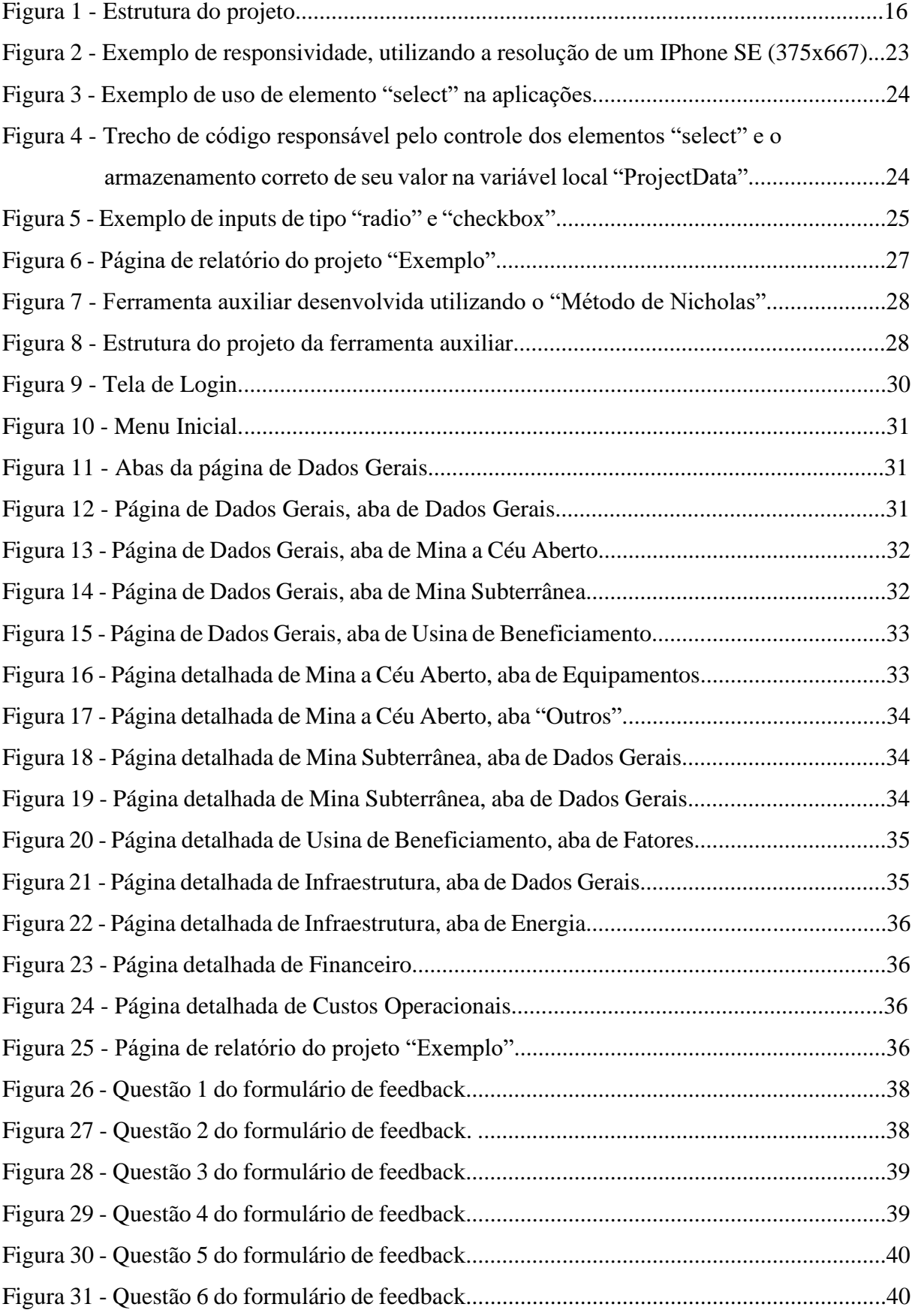

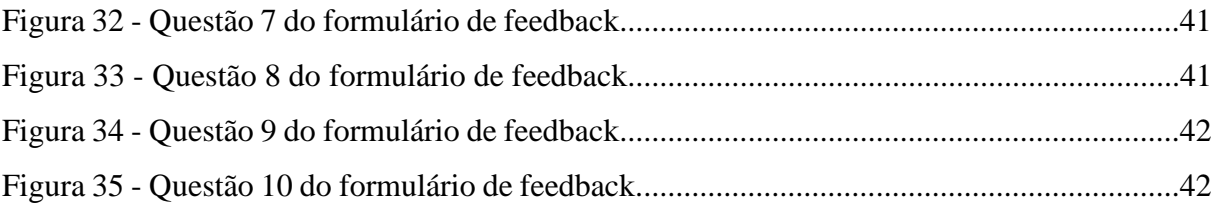

## **LISTA DE ABREVIATURAS E SIGLAS**

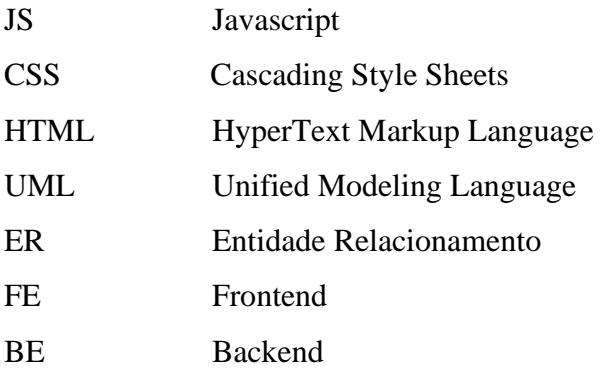

# **SUMÁRIO**

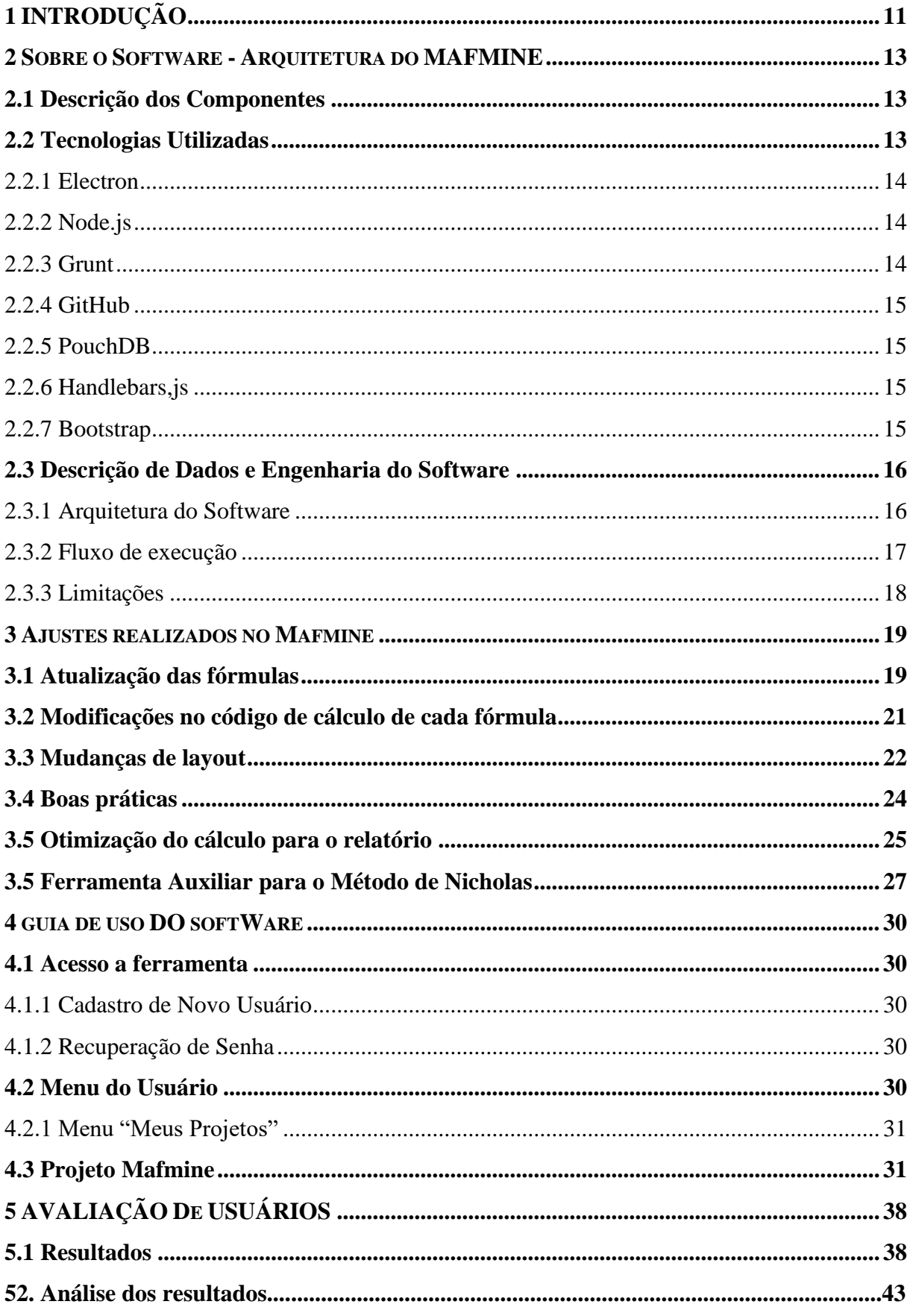

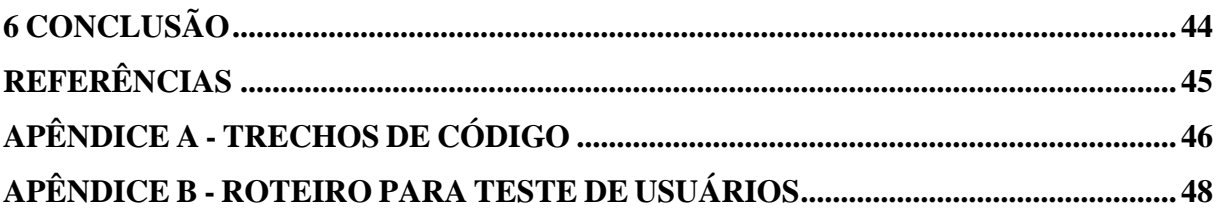

## <span id="page-10-0"></span>**1 INTRODUÇÃO**

Dentro da Ciência da Computação, são inúmeras as áreas de conhecimento que estão em ascensão: inteligência artificial, BPM, Data Science, User Experience, metodologias ágeis etc. Mas, dentre elas, a engenharia de software é sem dúvida uma das mais presentes no dia a dia do desenvolvedor.

Seja em pequenas decisões como "qual dos Padrões GoF utilizar" para resolver um determinado problema, ou no planejamento de toda a arquitetura de uma grande aplicação, é a Engenharia de Software que guia essas escolhas importantes. Outro encargo da Engenharia de Software é a reengenharia, refatoração, atualização e melhoria de uma aplicação já existente, como é o caso deste trabalho.

O Mafmine é uma aplicação web capaz de realizar simulações de viabilidade econômica para a construção de uma mina. Foi desenvolvido dentro do grupo de pesquisa do Prof. Dr Carlos Otavio Petter por Rafael Freitas D'Arrigo, D'Arrigo (2012), e possui como seu principal objetivo o uso educacional.

Após seu desenvolvimento inicial, o grupo de pesquisas prosseguiu aprimorando as equações do modelo matemático que serve de base para o software. Houve três grandes atualizações na aplicação, a mais recente com a sua migração para um *backend* em Node.js e abandonando o uso de um servidor em PHP. Entretanto, por motivos profissionais, ocorreu o afastamento do criador e responsável pela aplicação.

Surge então uma oportunidade para uma parceria entre o Instituto de Informática, através do Prof. Dr. Leandro Krug Wives, e o grupo de pesquisa da Engenharia de Minas. Essa parceria tem como principal objetivo a atualização do software para realidade dos resultados da pesquisa realizada pela equipe do Prof. Dr. Carlos Otavio Petter, bem como a revisão e refatoração da aplicação seguindo os nortes da Engenharia de Software e suas boas práticas.

O objetivo deste trabalho é, portanto, obter através de engenharia reversa uma melhor compreensão do funcionamento da aplicação para então contribuir, através da parceria citada, de forma que seja atingida uma versão melhor, através da refatorações da aplicação, e atualizada do Mafmine, seguindo os trabalhos mais recentes do grupo de pesquisa responsável pelo modelo de simulação; Bem como auxiliar no desenvolvimento de ferramentas que possam auxiliar no uso, principalmente educacional, da aplicação

Este trabalho se divide em quatro capítulos além de sua introdução e conclusão: "Sobre o software" detalhando a estrutura, componentes e arquitetura da última versão da aplicação antes deste projeto; "Ajustes realizados ao Mafmine" detalhando as modificações e adições

produzidas por este projeto; "Guia do Usuário" documentando a versão atualizada da aplicação; "Avaliação de Usuários" feita utilizando um formulário S.U.S (em anexo).

#### <span id="page-12-0"></span>**2 SOBRE O SOFTWARE - ARQUITETURA DO MAFMINE**

MAFMINE é um software que teve sua origem em 2012. E está em constante desenvolvimento.

Como base de modelagem, ele faz uso do Modelo de O'Hara (1980), o qual é composto de gráficos e fórmulas que auxiliam na tarefa de estimativa de custos. É baseado em fórmulas desenvolvidas de forma empírica com base em estatísticas de operações reais, adequadas para avaliações rápidas. São denominadas na literatura técnica como *quick evaluations*.

O modelo propõe como resposta o custo de capital e custo operacional dos itens mais importantes, dependendo de escolhas prévias em termos de método de lavra, beneficiamento e tipo de energia a ser utilizada (rede local, gerador a óleo pesado, termoeletricidade).

Um grupo de pesquisadores no Programa de Pós-graduação em Engenharia de Minas, Metalúrgica e de Materiais da UFRGS, composto por professores, profissionais, doutorandos e mestrandos, com formação em engenharia de minas e engenharia metalúrgica, vem trabalhando na adequação das equações paramétricas aos novos tempos em que novos métodos de lavra, beneficiamento sem uso de água, diminuição no consumo de energia e baixos índices de emissão de carbono são os maiores avanços.

Os cálculos resultados desse trabalho vêm então sendo automatizado através da adequação e integração a um software de nome Mafmine, desenvolvido por Rafael Freitas D'Arrigo - na época, realizando seu mestrado em Engenharia de Minas pela UFRGS. Detalhes encontram-se em D´Arrigo (2012).

#### <span id="page-12-1"></span>**2.1 Descrição dos Componentes**

Analisando o software de um ponto de vista computacional, ele foi construído utilizando um modelo cliente-servidor.

Tanto o *frontend* (cliente) quanto o servidor foram escritos em JavaScript, utilizando o *framework open source* Electron e Grunt. Em conjunto a aplicação utiliza um banco de dados construído utilizando PouchDB.

#### <span id="page-12-2"></span>**2.2 Tecnologias Utilizadas**

As escolhas de linguagem e frameworks do trabalho inicial realizado por D'Arrigo (2012) foram todas mantidas pois atendiam as necessidades da aplicação. A linguagem Javascript foi inicialmente escolhida por motivos de familiaridade do desenvolvedor bem como sua usabilidade para desenvolvimento web. Nesse sentido, abaixo segue uma breve descrição da particularidade de uso de cada tecnologia escolhida no desenvolvimento da aplicação prévia a este trabalho:

#### <span id="page-13-0"></span>2.2.1 Electron

O framework Electron<sup>1</sup> escolhido para realizar o desenvolvimento, principalmente do servido, foi o Electron, uma ferramenta de código aberto atualmente desenvolvida pelo GitHub. Ele foi escolhido pois permite desenvolver aplicações para desktop GUI usando componentes front end e back end originalmente criados para aplicações web, com Node.JS para a parte do back end e Chromium para o front end.

#### <span id="page-13-1"></span>2.2.2 Node.js

O Node.JS<sup>2</sup>, por sua vez, é um RTE JavaScript de código aberto e *back-end*, que permite a execução de código JavaScript fora de um navegador da Web, projetado para criar aplicativos de rede escaláveis. O Node.js permite que o desenvolvedor use JavaScript para escrever ferramentas de linha de comando e para scripts do lado do servidor — executando scripts do lado do servidor para produzir conteúdo dinâmico da página da Web antes que a página seja enviada ao navegador da Web do usuário. Ele foi escolhido por unificar o desenvolvimento da aplicação em torno de uma única linguagem de programação.

### <span id="page-13-2"></span>2.2.3 Grunt

O Grunt<sup>3</sup> é um executor de tarefas JavaScript, uma ferramenta usada para executar automaticamente tarefas frequentes, como a compactação de código, compilação em tempo real, dentre outras coisas. No caso da aplicação principal, ele foi escolhido para realizar a tarefa de compilação em tempo real, facilitando assim o desenvolvimento. Já na aplicação auxiliar, foi utilizado também para realizar a minimização do CSS, para otimização da página.

<sup>&</sup>lt;sup>1</sup> O programa se encontra disponível em: < https://electronjs.org/pt/>Acesso em: 20 mar.2023

<sup>&</sup>lt;sup>2</sup> O programa se encontra disponível em: <**https://nodejs.org/>** Acesso em: 20 mar.2023

<sup>3</sup> O programa se encontra disponível em:[<https://gruntjs.com/>](https://gruntjs.com/) Acesso em: 20 mar.2023

#### <span id="page-14-0"></span>2.2.4 GitHub

O GitHub<sup>4</sup> é uma plataforma de hospedagem de código, que facilita a contribuição em projetos de forma remota. Ela conta com controle de versão utilizando Git, que permite a manutenção, alteração e extensão de aplicações utilizando diversas ferramentas de controle.

Apesar de ser mais extensamente utilizada em times com diversos desenvolvedores, também facilita o desenvolvimento para programadores em projetos individuais. Nesta implementação, além de manter o backup do código, também permite que trabalhos futuros possam rever o histórico de *commits* para entender como o projeto foi desenvolvido

#### <span id="page-14-1"></span>2.2.5 PouchDB

O PouchDB<sup>5</sup> é um banco de dados *open-source* desenvolvido em JavaScript, inspirado no CouchDB da Apache, desenvolvido tendo como objetivo sua fácil execução dentro do browser.

## <span id="page-14-2"></span>2.2.6 Handlebars,js

O Handlebars.js<sup>6</sup> é uma biblioteca Javascript usada para criar modelos de páginas da Web reutilizáveis. Os modelos são uma combinação de HTML, texto e expressões. As expressões são incluídas no documento HTML e cercadas por chaves duplas. O seu uso permite o desenvolvimento de uma interface mais dinâmica, principalmente para a exibição de dados.

#### <span id="page-14-3"></span>2.2.7 Bootstrap

Bootstrap<sup>7</sup> é um framework web com código-fonte aberto para desenvolvimento de componentes de interface e *front-end* para sites e aplicações web, usando HTML, CSS e JavaScript, baseado em modelos de design para a tipografia, melhorando a experiência do usuário em um site amigável e responsivo.

<sup>&</sup>lt;sup>4</sup> Site disponível em: <**https://github.com/>** Acesso em: 20 mar.2023

<sup>&</sup>lt;sup>5</sup> Site disponível em:  $\frac{\text{https://pouchdb.com/}}{\text{https://pouchdb.com/}}$  Acesso em: 20 mar.2023

<sup>&</sup>lt;sup>6</sup> Site disponível em:  $\frac{1}{\frac{1}{100}}$  //handlebarsjs.com/> Acesso em: 20 mar.2023

<sup>&</sup>lt;sup>7</sup> Site disponível em: <**https://getbootstrap.com/>** Acesso em: 20 mar.2023

#### <span id="page-15-0"></span>**2.3 Descrição de Dados e Engenharia do Software**

O software possui uma estruturação padrão de desenvolvimento web, com diretórios dividindo arquivos de *template* ".handlebars", arquivos de layout ".css", e arquivos JavaScript.

#### <span id="page-15-1"></span>2.3.1 Arquitetura do Software

A aplicação possui um arquivo app.html, com apenas a estrutura básica do site, onde são subsequentemente carregados os *templates* referentes à subseção que deve ser exibida. Grande parte da navegação dentro das subseções da página, como dentre diferentes abas, é realizada através dos componentes e funções da biblioteca "Boostrap", utilizada no projeto.

No que tange os *templates* do projeto, cada grande subseção da aplicação - tais como "Dados Gerais", "Mina a Céus Aberto", "Mina Subterrânea", "Infraestrutura" etc. – possui um *template* próprio. Os componentes de menus também foram desenvolvidos utilizando os *templates* do Handlebars.js para uma fácil reutilização de componente e mais fácil desenvolvimento.

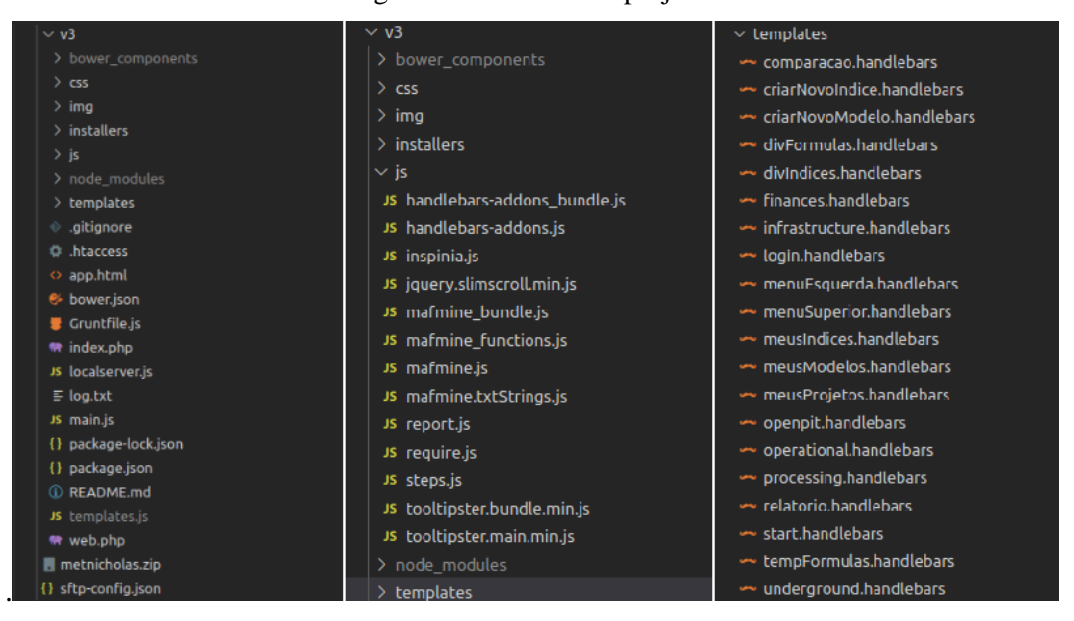

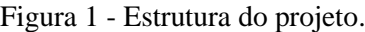

Fonte: Elaborado pelo autor, 2023.

A renderização dos componentes é feita pelo componente de BE do Node.js, mais especificamente pelo script "mafmine\_bundle.js" onde estão centralizadas as principais funções de servidor.

Nele são realizadas as comunicações diretas com o banco, que foi implementado utilizando MySql, através do PouchDB, sem o intermédio de um servidor. Essas comunicações incluem os processos de login/logout, a recuperação de projetos anteriores do usuário logado, o carregamento das fórmulas que compõem o modelo matemático, salvar no banco de dados as alterações realizadas em um projeto do usuário, dentre outras funcionalidades.

Em paralelo, os scripts Javascript responsáveis pelo *front-end* fazem a manipulação do layout, além de serem os responsáveis pelos cálculos matemáticos da aplicação. O principal componente do *front-end* do software é o arquivo "mafmine.js". Ele é responsável pelo controle de idioma, controle de eventos dos componentes da interface, controle de variáveis locais. algumas funcionalidades em conjunto com o *back-end* da aplicação, como o login/logout, além da chamada de outros scripts da aplicação.

Outro script de suma importância para a execução do *front-end* do Mafmine é o arquivo "mafmine functions". Nele estão armazenadas as versões "hardcoded" das fórmulas matemáticas da aplicação, bem como a variável de controle que define o uso das fórmulas locais ou das fórmulas armazenadas no banco de dados. Além desse controle, toda a lógica responsável pelo cálculo de uma determinada variável da simulação está concentrada nesse arquivo, com a função "calculaFormula".

#### <span id="page-16-0"></span>2.3.2 Fluxo de execução

Após a inicialização da aplicação, é verificado se há uma sessão ativa. Caso não haja, o usuário é direcionado para a tela de login.

Havendo uma sessão ativa, ou após a realização do login, são carregados do banco os dados referentes a aquele usuário e seus projetos e o usuário é direcionado a seção de "Meus Projetos" onde estão listados seus projetos salvos. Aqui ele pode criar um novo projeto, abrir, duplicar ou excluir um projeto já existente, e abrir o relatório de um projeto existente. As funcionalidades de criação, duplicação, exclusão e abertura são realizadas diretamente junto ao banco de dados.

Com a abertura de um projeto existente, todas as suas informações são carregadas do banco de dados e armazenadas em uma variável local chamada "projectData" como um *array* associativo. A partir dela, são obtidas e exibidas para o usuário as informações daquela simulação. Sendo também realizada a sua atualização localmente e no banco sempre que há a alteração dos dados de um campo da aplicação, tanto com a entrada de novos dados, quanto após o cálculo de uma variável pelo software.

#### <span id="page-17-0"></span>2.3.3 Limitações

Apesar da necessidade de sua atualização junto aos resultados mais recentes dos estudos realizados pelo grupo de pesquisa responsável, bem como algumas questões de UX, responsividade, e boas práticas, o software já possuía uma estrutura estável antes da realização deste trabalho.

Sua principal limitação era a necessidade de que a execução dos cálculos de variáveis fosse feita de forma sequencial, seguindo a ordem que os campos eram dispostos na interface. Caso houvesse uma relação de dependência entre duas variáveis calculadas pela aplicação, o cálculo devia ser feito na ordem respeitando essa dependência, pois a aplicação não buscaria realizar o cálculo de qualquer outra variável, mesmo que essa não dependesse do usuário.

#### <span id="page-18-0"></span>**3 AJUSTES REALIZADOS NO MAFMINE**

Ao longo da realização deste trabalho, houve uma série de atualizações no modelo de simulações socioeconômicas utilizado.

Em sua versão anterior, o modelo possuía uma estrutura matemática muito mais simples, que tornava possível uma estruturação do site de forma que houvesse uma relação 1:1 entre os campos de input e as variáveis matemáticas do modelo. Os campos de entrada de dados eram organizados seguindo uma ordem de interdependência entre as suas respectivas variáveis, com a sequência sendo feita da esquerda para direita, de cima para baixo. Por exemplo, uma variável X que dependesse do resultado do cálculo de outra variável Y estaria posicionada após a mesma dentro do *layout* da ferramenta.

Dessa forma, através de um simples botão de "calcular" ao lado de cada input, podia-se facilmente ser realizado o cálculo em etapas de todos os valores do modelo. E essa estrutura simples e sequencial permite que todas as equações matemáticas sejam realizadas localmente no próprio navegador, utilizando a biblioteca Math.js, armazenando em uma variável inicialmente local - os valores calculados até então.

Esta variável, quando atualizada localmente, é salva no banco de dados como parte da instância do projeto atual para acesso e referência futura desses valores mesmo que se saia da ferramenta.

Entretanto, com subsequente atualização do modelo matemático, que aumentou muito em complexidade, foram necessárias diversas atualizações, refatorações e otimizações na lógica matemática dos cálculos. Estas modificações são: atualização das fórmulas, modificações no código de cálculo de variáveis, mudanças de layout, boas práticas, otimização do cálculo de variáveis para o relatório e uma ferramenta auxiliar representando o Método de Nicholas para a escolha de um método de lavra.

#### <span id="page-18-1"></span>**3.1 Atualização das fórmulas**

Dada a atualização do modelo matemático seguindo o trabalho do grupo de pesquisa do Prof. Dr. Carlos Otavio Petter, fez-se necessária uma total reescrita das fórmulas utilizadas pelo software para as simulações.

Uma vez que, num primeiro momento, ambas as versões atualizada e antiga do Mafmine permanecerão disponíveis para acesso, decidiu-se por manter no banco de dados da aplicação as fórmulas do modelo antigo para evitar possíveis retrabalhos posteriores.

Enquanto isso, durante o período no qual a nova versão será devidamente testada e validada pelo grupo realizador da pesquisa, as novas fórmulas seguem organizadas dentro do código, de forma *hardcoded*, em um *array* associativo. E tentando manter uma manutenção simples, a escolha dentre acessar as fórmulas do banco de dados ou *hardcoded* dá-se pela modificação de uma variável no arquivo Javascript responsável pelos cálculos matemáticos.

O novo modelo matemático foi desenvolvido e modelado preliminarmente utilizando tabelas do Excel para uma fácil visualização, validação e compreensão para aqueles leigos à área de Engenharia de Minas. Entretanto, apesar dessa decisão de projeto trazer uma comunicação facilitada entre o "cliente" e o desenvolvedor, foi necessária uma minuciosa conversão de cada fórmula para se adequar ao padrão usado pela biblioteca Math.js.

Desta forma, cada fórmula foi – uma a uma – transposta para o código com as devidas modificações.

Fórmulas antes da sua modificação:

ugConsumoDiarioPoco:

IF(ugAcessoPoco=1;1800\*(Underground!ugProducaoDeMinerioSI^0,57);0);

caNumeroDeOperadores:

ROUNDUP((0,01894+caResistenciaDaRocha\*0,00789)\*(caProducaoDeMinerioEsteri  $1^0(0,8);0)$ 

Fórmulas após a sua modificação:

ugConsumoDiarioPoco:

"ugAcessoPoco==1 ? 1800\*(ugProducaoDeMinerioSI^0.57) : 0"

caNumeroDeOperadores:

"(0.01894+caResistenciaDaRocha\*0.00789)\*(caProducaoDeMinerioEsteril^0.8)"

Foram necessárias, também, adições ao fluxo de cálculo das variáveis através das fórmulas - além da refatoração referente a mudança do modelo que será tratada na próxima subseção - para atender algumas operações matemáticas mais complexas, tais como arredondamentos e logaritmos.

As fórmulas que compõem o modelo matemático dividem-se em entradas de valor numérico sem limitações, representados com inputs de texto simples; entradas de valor numérico dentro de um limite pré-estabelecido, representado por barras de rolagem entre o valor mínimo e máximo; escolhas excludentes dentre uma série de opções, representados por "selects" e inputs de tipo "radio", que nas fórmulas cada opção de uma escolha pode assumir um valor "0" ou "1" que multiplica a expressão matemática dependente daquela opção de escolha; e escolhas não-excludentes, representadas por inputs de tipo "checkbox", que são representadas matematicamente da mesma forma que as escolhas excludentes.

#### <span id="page-20-0"></span>**3.2 Modificações no código de cálculo de cada fórmula**

Como previamente citado, na versão anterior do MAFMINE, todas as variáveis de ambiente possuíam uma representação no formulário da simulação, tanto os de entrada quanto os calculados sequencialmente utilizando as variáveis anteriores na ordem de preenchimento. Isso tornava muito mais simples o cálculo de valores, uma vez que sempre que o botão de "calcular" era pressionado já se tinha armazenado na variável de valores da simulação todos os dados necessários para se obter rapidamente o resultado.

Entretanto, com o aumento substancial de complexidade com o modelo novo, surgiram numerosos casos de variáveis cujo cálculo dependia do valor de outras variáveis que não eram representadas visualmente no formulário, e consequentemente ainda não haviam sido calculadas como seria o caso do modelo antigo. Surge assim a necessidade de uma verificação da disponibilidade das variáveis utilizadas no cálculo, bem como a obtenção do resultado destas variáveis auxiliares, que por sua vez também podem possuir variáveis auxiliares ainda não resolvidas que terão de passar pelo mesmo processo.

Foi criado então um fluxo onde, após clicar-se no botão de "calcular" de uma dada variável, executa-se a função que verifica na fórmula da variável em questão quais as suas variáveis auxiliares e chama-se recursivamente a função para as variáveis encontradas. Quando a fórmula obtida possuir apenas valores presentes nos campos de input anteriores e valores fixos, é realizado o cálculo e retornado o resultado para que a cascata recursiva possa prosseguir até obtermos o valor da variável principal.

Por exemplo, se o usuário clicar para que o software calcule a variável "Minério + Estéril" de céu aberto, cuja fórmula é "caProducaoDeMinerio\*(1+caRelacaoEsterioMinerio)" (ou seja, seu resultado depende do cálculo das variáveis "caRelacaoEsterioMinerio" e "caProducaoDeMinerio") o primeiro passo da aplicação é verificar se "Minério + Estéril" é uma variável que deve ser calculada ou entrada pelo usuário, e carregar a fórmula se for o segundo caso. Ele analisará a fórmula e chamará novamente a função de forma recursiva para cada variável presente. No caso da primeira variável, por ser um dado entrado pelo usuário, a função

apenas retornará o valor que foi previamente inserido. Já no segundo caso, ele repetirá o processo de obtenção da fórmula, agora para a variável "caProducaoDeMinerio". Uma vez obtidos todos os valores dos elementos de uma dada fórmula, a função realiza o cálculo, salva o resultado na variável local "projectData", e retorna o valor obtido. Com isso, através da recursão, a aplicação calcula primeiro as variáveis das quais "Minério + Estéril" depende para então obter e exibir seu valor.

A escolha de realizar o recálculo de quaisquer variáveis auxiliares encontradas na resolução recursiva, mas não o recálculo dos valores presentes nos campos anteriores do formulário possui como motivo que o recálculo das variáveis auxiliares é necessário para o caso de ter havido uma alteração de valores em campos anteriores do formulário, o que requer uma atualização do valor dessas variáveis auxiliares.

Feito o cálculo recursivo de um valor, utiliza-se de um switch avaliando o nome do campo e aplicando ao resultado as modificações necessárias não comportadas pela biblioteca Math.js, tais como arredondamentos, e retorna-se o valor obtido.

#### <span id="page-21-0"></span>**3.3 Mudanças de layout**

Em decorrência da modificação completa do modelo matemático responsável pela simulação realizada pela aplicação, foi necessária a alteração quase que completa dos campos de entrada de dados no formulário do MAFMINE. Isso se deu pela utilização de variáveis de entrada diferentes, como:

- Resistência da rocha;
- Tonelagem de solo;
- Tonelagem de *pre-stripping*;
- Espessura da camada de solo (metros).

Surgiram também uma série de novos dados calculados pelo programa cuja exibição para o usuário era importante, possibilitando uma melhor visualização da simulação e fornecendo informações potencialmente relevantes para o usuário e mais completas que na versão anterior do software. Tais como:

- Produção de Minério+Estéril (que antes era unicamente um dado de entrada, e agora pode ser calculado pela aplicação)
- Vida útil da mina

Essas modificações correram nos arquivos HTML responsáveis pelos dados gerais sobre a simulação e pelas subseções de Open Pit, Underground, Usina de Beneficiamento, Infraestrutura.

Foi mantida a estrutura geral do layout, construída utilizando Bootstrap, mas com uma melhor utilização dos recursos fornecidos pela ferramenta, principalmente no que tange responsividade para diferentes resoluções tão importante atualmente com o sempre crescente uso de dispositivos móveis para os mais diversos objetivos.

No geral, foi feito o uso da classe "row" em cada subseção do formulário juntamente do "display: flex" e "flex-wrap: wrap", possibilitando um layout de formulário responsivo com uma lógica de comportamento simples e direta. Salvo raras exceções como na subseção de "Usina de Beneficiamento", onde a diferença de tamanhos nos itens do formulário necessitou de uma abordagem específica.

Figura 2 – Exemplo de responsividade, utilizando a resolução de um IPhone SE (375x667).

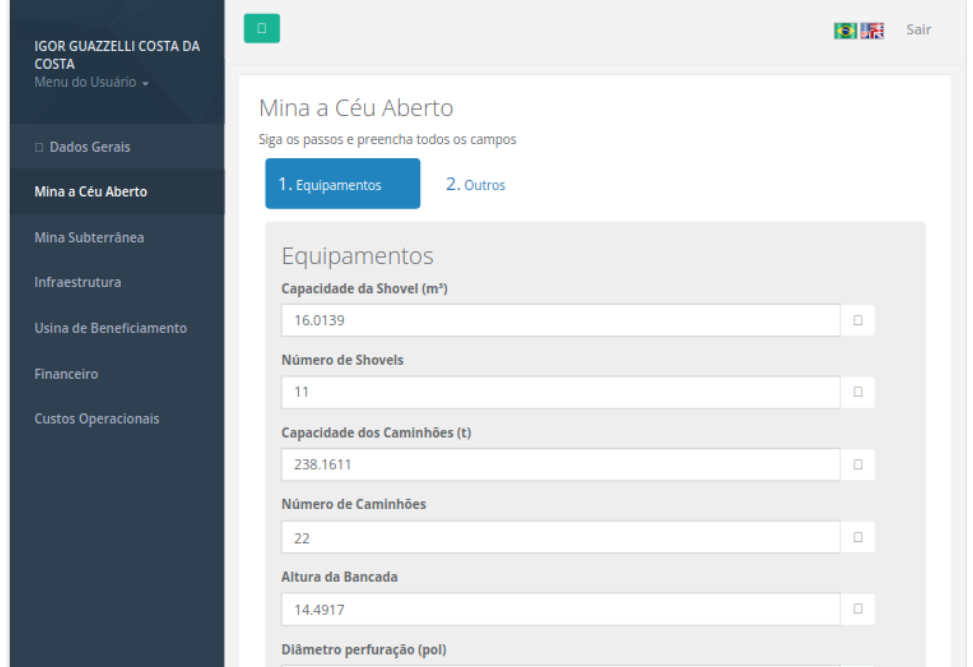

Fonte: Mafmine (2023).

Um detalhe importante é que, devido à natureza sequencial dos cálculos matemáticos do modelo, foi necessário que a ordem dos campos de input respeita-se a relação de dependência entre as variáveis a serem calculadas.

Foi realizada também a modificação do tipo e formato de input de uma série de variáveis, levando em consideração padrões de UX e boas práticas de desenvolvimento web, como detalhado no próximo subtópico.

#### <span id="page-23-0"></span>**3.4 Boas práticas**

Durante o desenvolvimento de qualquer aplicação onde haja contato direto com o usuário, como por exemplo em uma aplicação web, é de suma importância que seja levada em consideração a UX proporcionada pela ferramenta.

No caso do Mafmine, que possui uma estrutura muito próxima a de um formulário online, existem certos padrões a serem seguidos no que tange a escolha de tipo e formato de cada campo de input da ferramenta. Levando isso em consideração foram feitas diversas modificações na apresentação do formulário.

A principal dela sendo a introdução do uso da *label* "select" do HTML quando a variável de entrada se tratava de uma escolha dentre uma lista de possíveis valores. A escolha de utilizála deu-se principalmente pela intuitividade que ela possui, passando imediatamente para o usuário a ideia de uma escolha exclusiva dentre os valores apresentados. Bem como a sua estética compacta independentemente de quantas são as opções, que no caso do Mafmine eram muitas e bastante verbosas em alguns casos.

Figura 3 – Exemplo de uso de elemento "select" na aplicação.

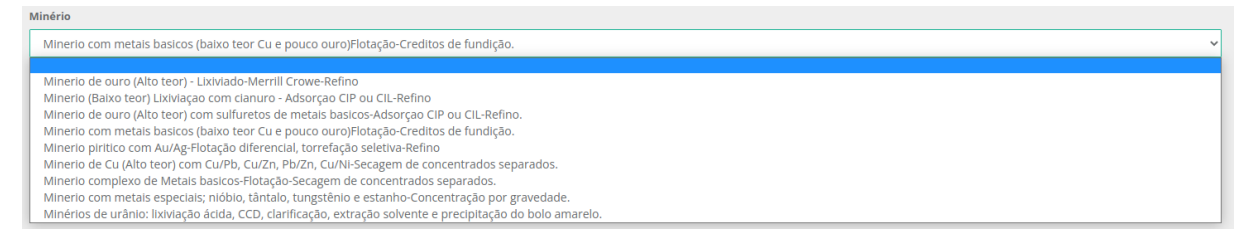

#### Fonte: Mafmine (2023).

O único empecilho que essa escolha trouxe remete a atualização da variável contendo os atuais valores da simulação com a entrada de uma escolha no "select". Para solucionar isso de uma forma adequada, foi criado um método genérico para todos os "selects" do formulário. Chamado quando houvesse a modificação de valor em um determinado "select", o método atualiza para "1" o valor da variável referente a opção escolhida enquanto atribui "0" para as demais opções, seguindo o padrão escolhido para representar esse tipo de escolha dentro do modelo de natureza matemática.

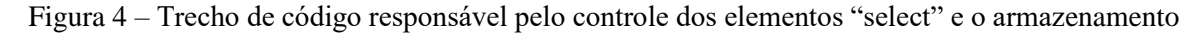

correto de seu valor na variável local "ProjectData"

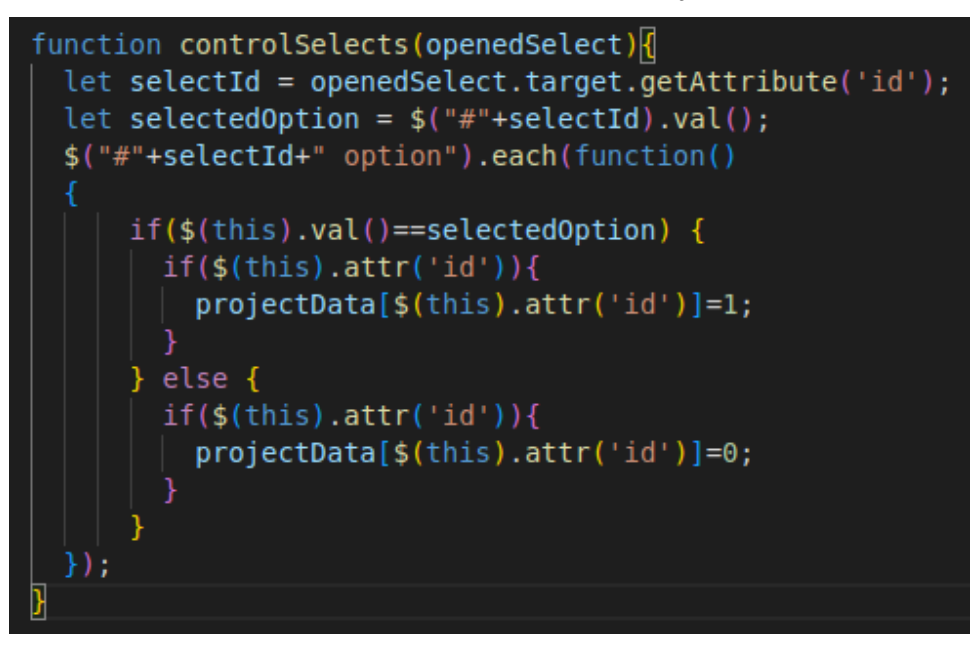

Fonte: Elaborado pelo autor (2023).

Outra mudança importante foi a utilização adequada dos tipos de input "radio" e "checkbox" representando, respectivamente, escolhas excludentes e não-excludentes. No caso do tipo "checkbox", seu uso possui circunstâncias específicas de não-exclusividade, mas no caso do input "radio" a escolha excludente poderia também ser representada pelo "select" citado previamente.

A escolha entre o uso do "select" e "radio" deu-se principalmente levando em consideração o número de opções da escolha bem como a verbosidade de cada uma delas, com escolhas de poucas alternativas pequenas sendo feitas com input de tipo "radio" e as demais mais complexas com o "select".

Figura 5 – Exemplo de inputs de tipo "radio" e "checkbox".

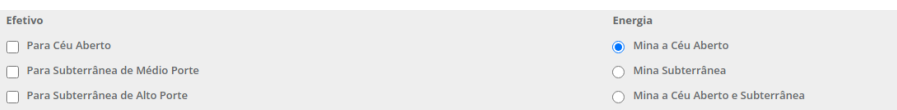

#### Fonte: Mafmine (2023).

Foi necessária também a criação de um método semelhante ao utilizado nos inputs de "select", com a atualização da variável de valores semelhante.

#### <span id="page-25-0"></span>**3.5 Otimização do cálculo para o relatório**

Uma questão muito presente na nova versão do Mafmine é o desempenho, uma vez que houve o aumento da complexidade do modelo matemático e a necessidade de utilizar recursão no cálculo de variáveis. Sem a existência de um servidor dedicado a realização dos cálculos matemáticos e acessos a banco, todo o processamento dá-se no navegador do usuário. O que se mostrou como um problema em alguns casos, como por exemplo no relatório.

A exibição do relatório inclui o cálculo de mais de cento e cinquenta variáveis durante o processo de carregamento da página, cada uma delas resultando em diversas chamadas recursivas da função de cálculo de variável. Sem a realização de uma otimização, essa tarefa mostrou-se inviável de se executar no navegador do usuário.

Foi então criado um arquivo Javascript responsável unicamente pelo cálculo e exibição da página de relatório, "report.js". Inicialmente baseado no fluxo do arquivo de cálculo geral de variáveis, foram feitas uma série de otimizações específicas para o cálculo do relatório. Essas otimizações são:

A exclusão das variáveis que já possuem um valor no *array* associativo da simulação da sequência daquilo a ser calculado. Assim, evita-se a realização de operações desnecessárias para obter resultados já armazenados em memória.

A utilização das subseções do relatório para que o cálculo ocorresse em etapas. Primeiro carrega-se a página exibindo os valores já em memória, colocando um "-" de *placeholder* nos valores ainda não obtidos. É então executado de forma sequencial, forçada através de uma sequência de "promises", o cálculo das variáveis de cada subseção do relatório, seguindo a seguinte ordem:

- Econômica de céu aberto:
- Técnica de céu aberto;
- Econômica de subterrâneo;
- Técnica de subterrâneo:
- Econômica de usina:
- Técnica de usina;
- Econômica de infraestrutura:
- Técnica de infraestrutura;
- Econômica de Big Numbers;
- Técnica de Big Numbers.

A utilização as variáveis que determinam quais módulos do software (Open pit, Underground, Usina de Beneficiamento) foram ativados no formulário, excluem-se do relatório, ainda em sua renderização, as subseções referentes aos módulos desativados. Isso evita tanto erros causados por valores não inicializados, quanto cálculos desnecessários de variáveis sem importância, mantendo também o relatório livre de itens irrelevantes para o usuário.

Figura 6 - Página de relatório do projeto "Exemplo".

| Example<br>MAFMINE / Relatório                  |        |             |  |
|-------------------------------------------------|--------|-------------|--|
| Mina a Céu Aberto                               |        |             |  |
| RELATÓRIO ECONÔMICO                             |        |             |  |
| <b>Capital Cost</b>                             |        |             |  |
| <b>Total Costs Open Pit Mining</b>              | 191.22 | (MUS)       |  |
| Working capital                                 | 7.76   | (MUS)       |  |
| <b>Operational Cost</b>                         |        |             |  |
| Estimate Consumption Material Costs             | 0.58   | U\$/t moved |  |
| Estimate Labor Cost                             | 29.25  | U\$/t ore   |  |
| Operational Cost                                | 22.73  | U\$/t ore   |  |
| <b>Ground Preparation</b>                       | 3.08   | (MUS)       |  |
| <b>Preproduction Waste Stripping</b>            | 0.00   | (MUS)       |  |
| Equipments                                      | 201.43 | (MUS)       |  |
| Maintenance Installation                        | 10.21  | (MUS)       |  |
| Preproduction Costs                             | 9.21   | (MUS)       |  |
| Custos comunicação e distribuição elétrica      | 2.19   | (MUS)       |  |
| Custos sistema de abastecimento                 | 0.85   | (MUS)       |  |
| Total                                           | 226.98 | (MUS)       |  |
| <b>Engineering costs</b>                        | 9.70   | (MUS)       |  |
| General site costs                              | 8.81   | (MUS)       |  |
| Project supervision costs                       | 7.59   | (MUS)       |  |
| Administration costs                            | 6.33   | (MU5)       |  |
| Engineering Procurement Construction Management | 35.00  | (MU5)       |  |
|                                                 |        |             |  |

Fonte: Mafmine (2023).

#### <span id="page-26-0"></span>**3.5 Ferramenta Auxiliar para o Método de Nicholas**

Dentro da simulação realizada pelo Mafmine, uma escolha muito importante é a do Método de Lavra<sup>8</sup>. Levando em consideração a relevância dessa decisão e principalmente o caráter educativo do software, foi solicitado desenvolvimento de uma ferramenta complementar que auxiliasse o usuário nesse processo.

Esta aplicação secundária seguiria os moldes de um software semelhante anteriormente desenvolvido pela *University of British Columbia* – UBC, denominado "Mining Methods - Mine Planning", que eventualmente foi desativado e removido da plataforma Edumine.

<sup>8</sup> Lavra - a lavra é o conjunto de operações coordenadas que têm como objetivo o aproveitamento industrial de jazida, desde a extração de substâncias minerais úteis até o seu beneficiamento. Esse processo é classificado em dois grandes grupos: lavra subterrânea e lavra a céu aberto. Isso porque os dois grupos possuem diferentes técnicas de explotação do minério, chamadas de métodos de lavra.

Ela segue o método desenvolvido por David E Nicholas, o "Método de Nicholas", em 1981. Esse método se baseia em uma série de variáveis cuja escolha de valor de cada uma afeta a viabilidade calculada para cada um dos possíveis métodos de lavra, terminando com um ranking decrescente da viabilidade de cada método para que o usuário possa realizar a escolha mais adequada para a sua realidade.

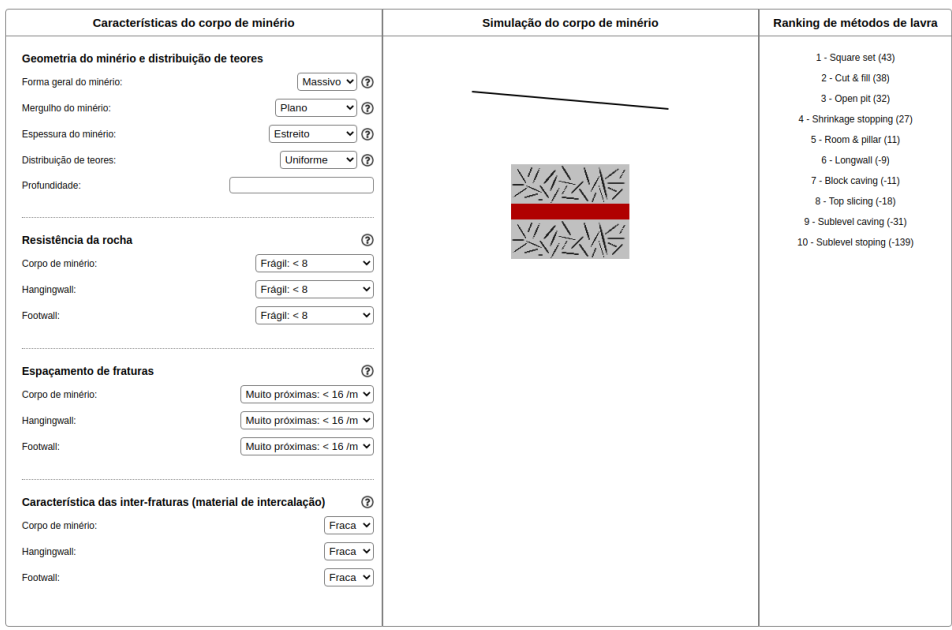

Figura 7 - Ferramenta auxiliar desenvolvida utilizando o "Método de Nicholas".

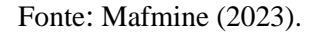

A ferramenta foi desenvolvida utilizando apenas Javascript, uma vez que ela é uma *single page application (SPA)*, não houve a necessidade de um servidor. Foi utilizado também a biblioteca JQuery para facilitar o desenvolvimento da interface e as operações de manipulação de layout muito presentes no funcionamento da ferramenta.

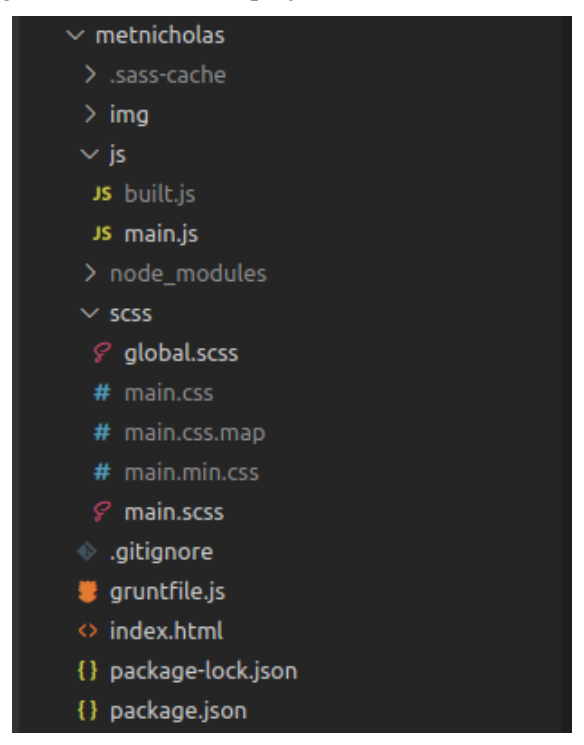

Figura 8 - Estrutura do projeto da ferramenta auxiliar.

Fonte: Elaborado pelo autor (2023).

Para uma melhor visualização da ferramenta durante o desenvolvimento, e uma otimização de recursos, optou-se pelo uso da ferramenta Grunt realizando a minimização dos arquivos contendo as regras de layout e os arquivos Javascript.

E visando uma melhor organização, clareza e limpeza de código nas classes e regras de layout, foi escolhida a linguagem  $SASS<sup>9</sup>$ .

O SASS é uma linguagem de script que é interpretada ou compilada em *Cascading Style Sheets* (CSS). *SassScript* é a linguagem que usa formatação de bloco, como a de CSS. Esta usa chaves para designar blocos de código e ponto-e-vírgula para separar linhas dentro de um bloco. Ele foi escolhido principalmente para uma maior organização e legibilidade das classes de CSS na aplicação, assim como pela herança de regras dentre classes mãe e filha. Alguns exemplos dessa estrutura são exibidos no Apêndice A.

<sup>9</sup> *Syntactically Awesome Style Sheets.* Ver: https://sass-lang.com/

#### <span id="page-29-0"></span>**4 GUIA DE USO DO SOFTWARE**

Aqui é apresentado um guia de uso ilustrando e descrevendo as funcionalidades atuais do software.

#### <span id="page-29-1"></span>**4.1 Acesso a ferramenta**

Para se iniciar o uso do software, o primeiro passo a se realizar é efetuar o login na plataforma, através de um e-mail cadastrado e a respectiva senha.

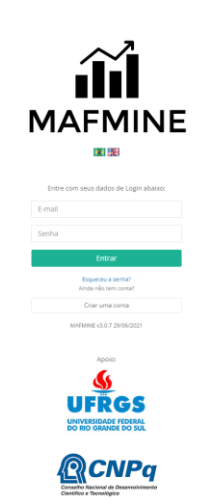

Figura 9 - Tela de Login.

Fonte: Mafmine (2023).

<span id="page-29-2"></span>4.1.1 Cadastro de Novo Usuário

Caso o usuário ainda não possua uma conta, basta clicar no botão de "Criar uma Conta" logo abaixo dos campos de "E-mail" e "senha".

Deve-se então cadastrar "Nome", um e-mail e uma senha para o novo usuário, e pronto.

<span id="page-29-3"></span>4.1.2 Recuperação de Senha

No caso de o usuário já possuir um e-mail cadastrado, porém não se recordar de sua senha, basta utilizar o "Esqueceu a senha?" logo abaixo dos campos de "E-mail" e "senha".

Ao clicar nesta opção, um e-mail com uma nova senha será enviado ao e-mail cadastrado presente no campo de "E-mail" acima.

#### <span id="page-30-0"></span>**4.2 Menu do Usuário**

O software possui três menus de configuração e administração de projetos: "Fatores de Indexação", "Modelos Matemáticos" e "Meus Projetos.

Todos são acessáveis a partir do "Menu do usuário" no canto superior esquerdo da ferramenta.

| Criar Novo Projeto<br><b>B</b> Abrir B Relatório 20 Duplicar 1<br><b>B</b> Abrir <b>B</b> Relatório @ Duplicar 1 |
|----------------------------------------------------------------------------------------------------|
|                                                                                                    |
|                                                                                                    |
|                                                                                                    |
|                                                                                                    |
|                                                                                                    |
|                                                                                                    |
|                                                                                                    |
|                                                                                                    |
|                                                                                                    |
|                                                                                                    |
|                                                                                                    |
|                                                                                                    |
|                                                                                                    |
|                                                                                                    |

Figura 10 - Menu Inicial.

Fonte: Mafmine (2023).

<span id="page-30-1"></span>4.2.1 Menu "Meus Projetos"

É o menu em que a ferramenta inicia. No menu "Meus Projetos" o usuário pode administrar, acessar, visualizar os relatórios e excluir seus projetos existentes além de criar novos.

### <span id="page-30-2"></span>**4.3 Projeto Mafmine**

Tanto ao se criar um projeto novo quanto ao se abrir um já existente, a tela inicial é a de "Dados Gerais", que possui quatro abas:

Figura 11 - Abas da página de Dados Gerais.

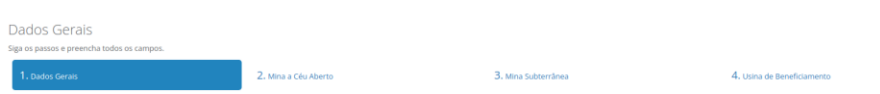

Fonte: Mafmine (2023).

● "Dados Gerais" que contém a entrada informações genéricas sobre a mina;

| Título                        |              |  |
|-------------------------------|--------------|--|
| Exemplo                       |              |  |
| Empresa/Universidade          |              |  |
| <b>UFRGS</b>                  |              |  |
| Ano-Base                      |              |  |
| 2019                          | $\checkmark$ |  |
| País                          |              |  |
| Brasil                        | $\checkmark$ |  |
| Modelo Matemático             |              |  |
| Modelo de O'Hara (Padrão)     | $\checkmark$ |  |
| Fator de Indexação            |              |  |
|                               | ×D.          |  |
| Fator de Indexação            |              |  |
|                               | $\times$ 0   |  |
| Fator de Indexação            |              |  |
|                               | ×D.          |  |
| Fator de Indexação            |              |  |
| Preço: PPI-Commodities        | ×D.          |  |
| Fator de Indexação            |              |  |
| PPP: Big Mac Index            | $\sim$ 0.    |  |
| +Adicionar Fator de Indexação |              |  |

Figura 12 - Página de Dados Gerais, aba de Dados Gerais.

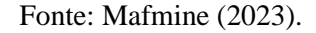

● "Mina a Céu Aberto" onde pode ser selecionada a existência de uma parte do funcionamento da mina como sendo de céu aberto, bem como a entrada das informações referentes à categoria;

Figura 13 - Página de Dados Gerais, aba de Mina a Céu Aberto.

| Reservas (resepx)                                      |        |                   |              |                                                                           |                                      |        |  |
|--------------------------------------------------------|--------|-------------------|--------------|---------------------------------------------------------------------------|--------------------------------------|--------|--|
| 784000000                                              |        |                   |              |                                                                           |                                      |        |  |
| Produção pelo Método:                                  |        |                   |              |                                                                           |                                      |        |  |
| Taylor                                                 |        |                   | $\checkmark$ |                                                                           |                                      |        |  |
| Dias trabalhados / ano                                 |        | <b>REM (X:1)</b>  |              |                                                                           | Espessura da camada de solo (metros) |        |  |
| 350                                                    |        | 2.48              |              |                                                                           | $\circ$                              |        |  |
| Minério                                                |        | Minério + Estéril |              |                                                                           | Vida Útil da Mina                    |        |  |
| 65326.4149                                             | $\Box$ | 227335.9239       |              | $\Box$                                                                    | 34,2893                              | $\Box$ |  |
| Resistência da Rocha                                   |        |                   |              | Fator de Condições do Terreno                                             |                                      |        |  |
| Escolher entre Soft Rock e Hard Rock                   |        |                   |              | De Topografia Plana à Topografia Inclinada e Bastante uso de Explosivos D |                                      |        |  |
| D.                                                     |        |                   |              | $\begin{array}{c} \hline \end{array}$                                     |                                      |        |  |
|                                                        |        |                   |              |                                                                           |                                      |        |  |
| Fator de Condições do Terreno para Descobertura Prévia |        |                   |              |                                                                           |                                      |        |  |
| De Sem Uso de Explosivo a Bastante Uso de Explosivo [] |        |                   |              |                                                                           |                                      |        |  |
|                                                        |        |                   |              |                                                                           |                                      |        |  |
| Tonelagem de solo                                      |        |                   |              | Tonelagem de pré-stripping                                                |                                      |        |  |
| $\mathbb O$                                            |        |                   |              |                                                                           |                                      |        |  |
|                                                        |        |                   |              | $\circ$                                                                   |                                      |        |  |

Fonte: Mafmine (2023).

● "Mina Subterrânea" onde pode ser selecionada a existência de uma parte do funcionamento da mina como sendo de extração subterrânea, bem como a entrada das informações referentes à categoria;

| Mina Subterrânea                                       |              |                                           |              |
|--------------------------------------------------------|--------------|-------------------------------------------|--------------|
| Reserva Mineral (ton)                                  |              |                                           |              |
| 784000000                                              |              |                                           |              |
| Método de Lavra                                        |              |                                           |              |
| Ferramenta de auxilio na escolha: Método de Nicholas O |              |                                           |              |
| Mechanized Cut and Fill                                |              |                                           | $\checkmark$ |
| Produção pelo Método:                                  |              |                                           |              |
| Informar Manualmente                                   | $\sim$       | 3000                                      |              |
| Produção de Minério (m)                                |              | Produção de Minério+Estéril (t/d)         |              |
| 3000                                                   | $\Box$       | 3,000                                     |              |
| Largura média do Stope (m)                             |              | Cobertura (m)                             |              |
| 9                                                      |              | 100                                       |              |
| Geotecnia                                              |              | Acesso Sugestão                           |              |
| Classe do Maciço Rochoso: III                          | $\checkmark$ | Acesso/Transporte: Poço                   | $\checkmark$ |
| Profundidade do Poço                                   |              | Porte da Mina                             |              |
| 400                                                    |              | Médio Porte                               | $\checkmark$ |
| <b>Material Extraído</b>                               |              | Intensidade de Água                       |              |
| Mina Ouro ou métais basicos (UG)                       | $\checkmark$ | Media Intensidade                         | $\checkmark$ |
| Densidade (t/m <sup>3</sup> )                          |              | Área da Galerias Padrão (m <sup>2</sup> ) |              |
| 2.5                                                    |              | 5.96                                      |              |
| Área da Galerias (m <sup>2</sup> )                     |              | Capacidade do Caminhão (t)                |              |
| 6.30                                                   |              | 30                                        |              |

Figura 14 - Página de Dados Gerais, aba de Mina Subterrânea.

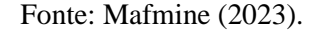

"Usina de Beneficiamento" onde pode ser selecionada a existência de uma usina de beneficiamento na mina, bem como a entrada das informações referentes à categoria.

Figura 15 - Página de Dados Gerais, aba de Usina de Beneficiamento.

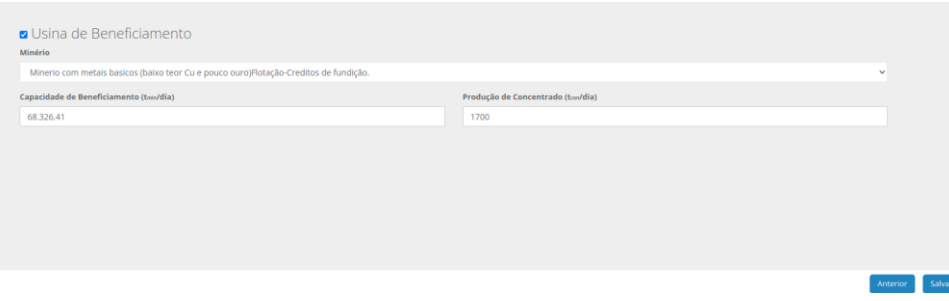

Fonte: Mafmine (2023).

Cada uma das últimas três abas possui uma caixa de seleção ao lado do título, que indica a habilitação ou não daquele módulo na simulação do projeto.

No caso de um dado a ser calculado pela aplicação e apenas exibido para o usuário, há um pequeno ícone com o símbolo de uma calculadora junto ao campo de exibição, bastando um clique do usuário para que seja exibido o resultado do respectivo campo.

Após preenchidos os dados gerais dos módulos desejados, a navegação se dá pelo menu lateral, localizado à esquerda. Nele, cada módulo presente nos dados gerais (céu aberto, mina subterrânea e usina de beneficiamento) possui uma página própria onde serão requisitados e exibidos outros dados mais específicos. É importante salientar que estas páginas detalhadas apenas estarão habilitadas se o respectivo módulo foi marcado como ativo na tela de dados gerais.

Além dessas páginas, há também as páginas de infraestrutura, financeiro e custos operacionais. Todas elas possuindo diferentes abas, para melhor organizar o seu conteúdo.

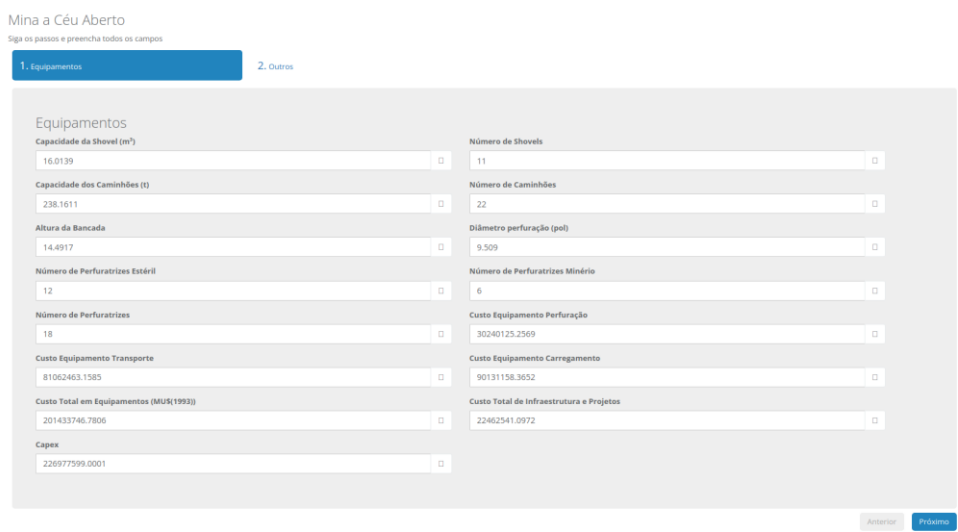

Figura 16 - Página detalhada de Mina a Céu Aberto, aba de Equipamentos.

Fonte: Mafmine (2023).

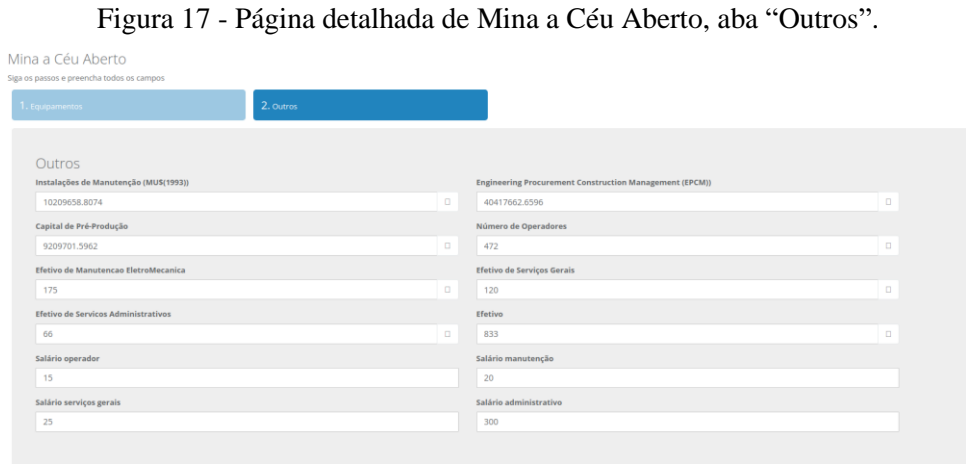

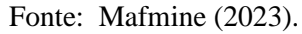

Figura 18 - Página detalhada de Mina Subterrânea, aba de Dados Gerais.

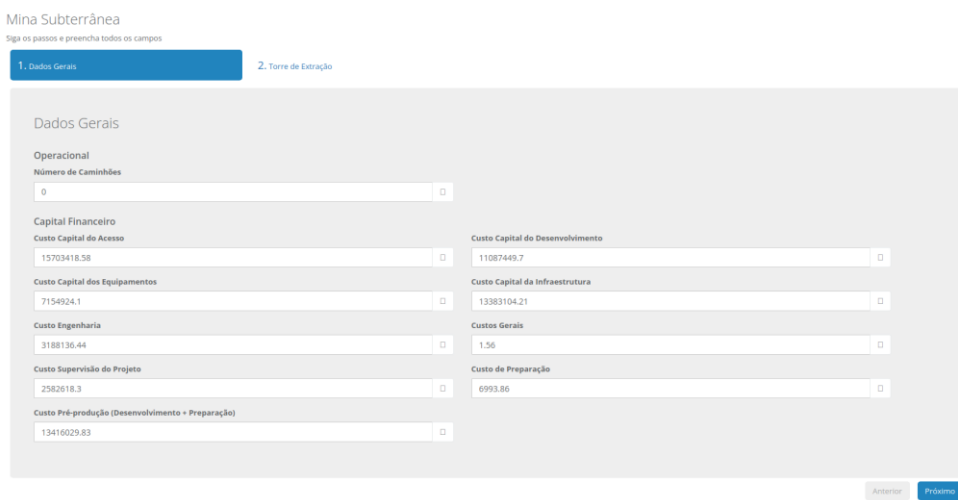

Fonte: Mafmine (2023).

Anterior Salvar

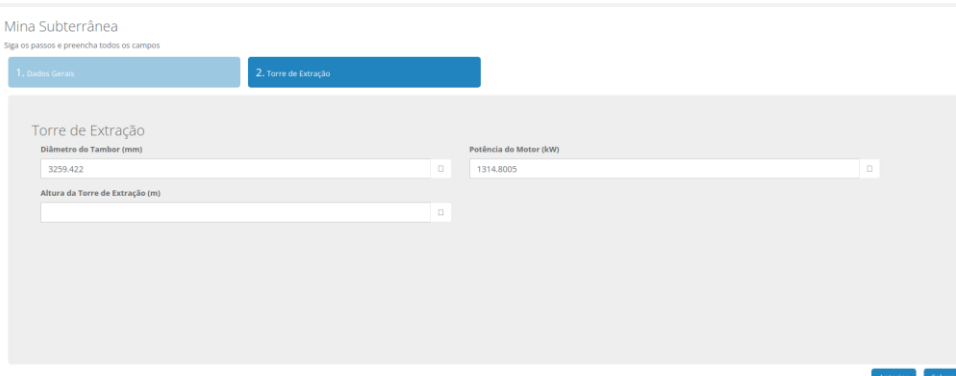

Figura 19 - Página detalhada de Mina Subterrânea, aba de Dados Gerais.

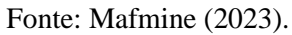

Figura 20 - Página detalhada de Usina de Beneficiamento, aba de Fatores.

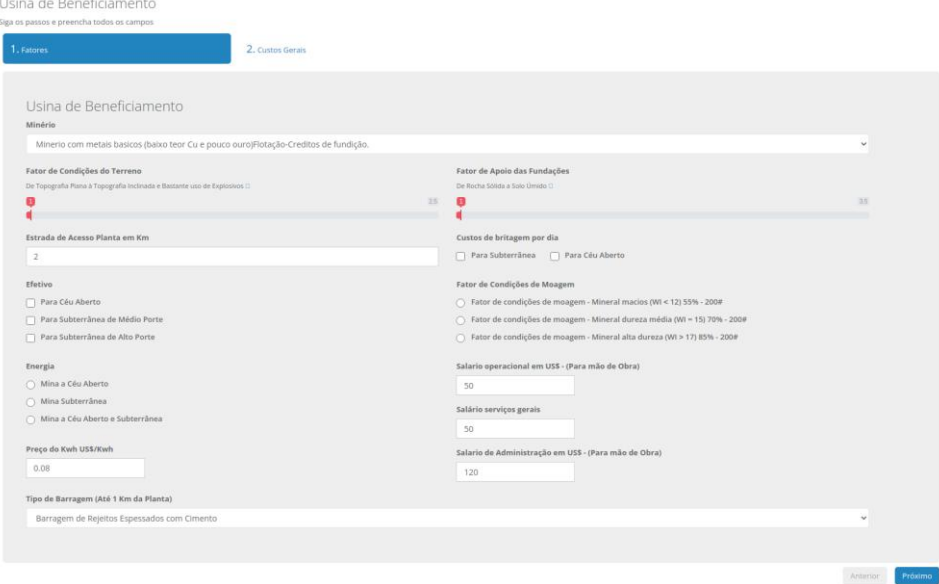

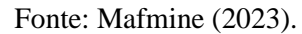

Figura 21 - Página detalhada de Infraestrutura, aba de Dados Gerais.

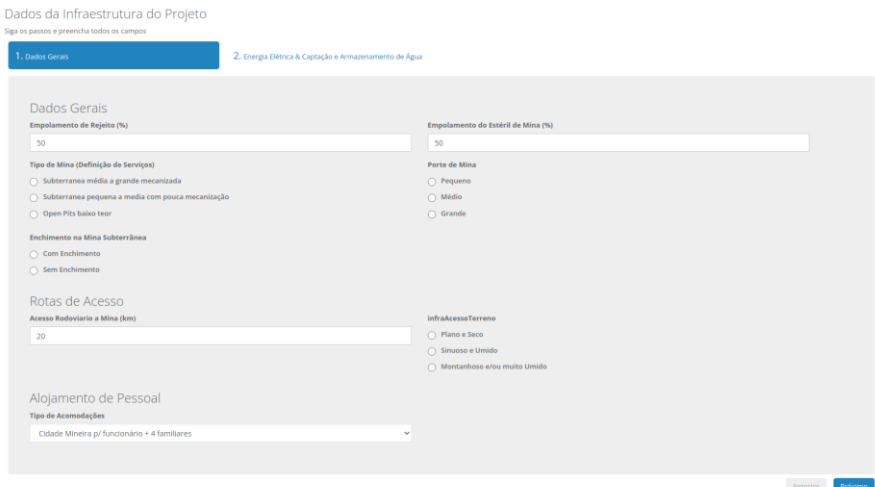

Fonte: Mafmine (2023).

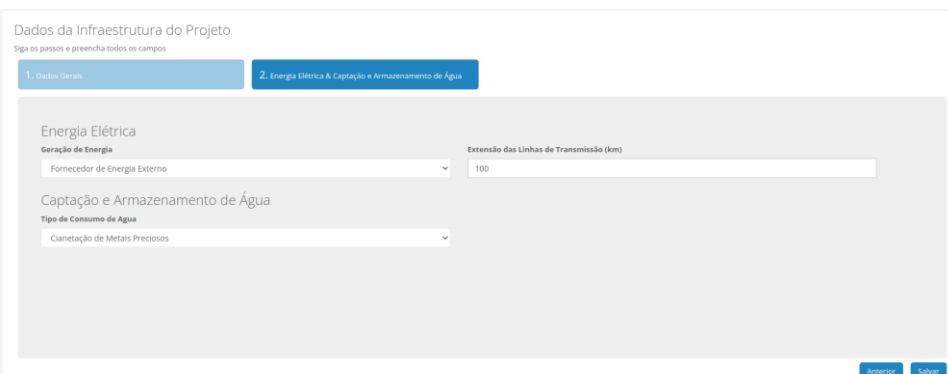

Figura 22 - Página detalhada de Infraestrutura, aba de Energia.

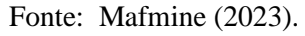

Figura 23 - Página detalhada de Financeiro.

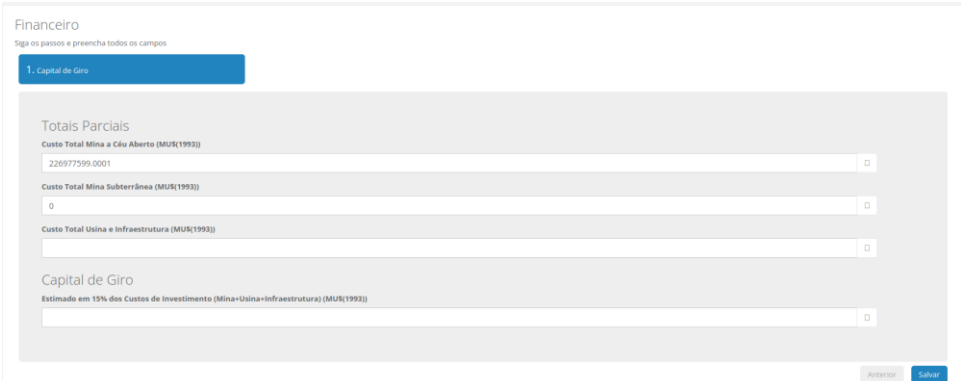

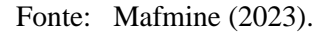

Figura 24 - Página detalhada de Custos Operacionais.

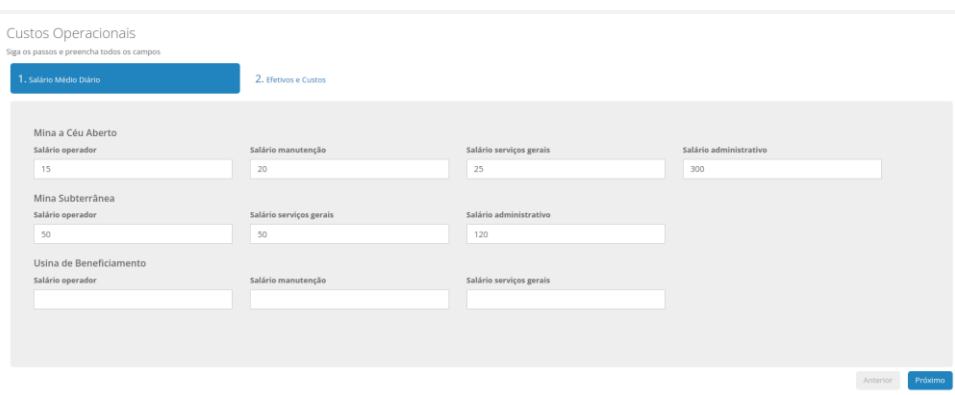

Fonte: Mafmine (2023).

No menu de meus projetos, junto a opção de abrir o projeto, pode-se abrir o relatório do projeto. Ele contém todos os dados mais relevantes da simulação em questão exibidos em uma única página, bem como os principais valores de custo da simulação.

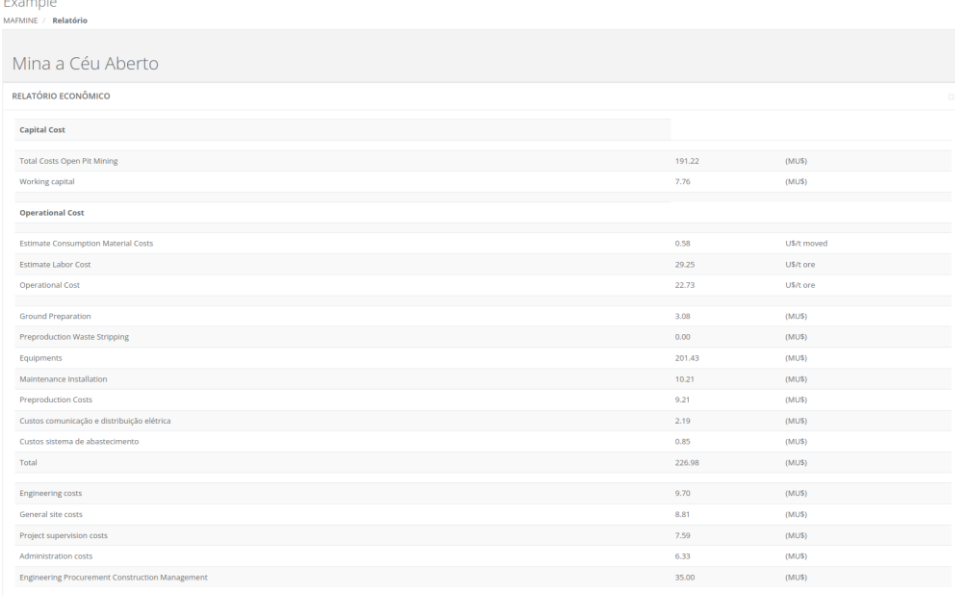

## Figura 25 - Página de relatório do projeto "Exemplo".

Fonte: Mafmine (2023).

## <span id="page-37-0"></span>**5 AVALIAÇÃO DE USUÁRIOS**

Para a avaliação da aplicação por usuários, optou-se pelo uso de um formulário de System Usability Scale (SUS) seguindo um roteiro de uso, presente no Apêndice B.

O questionário foi respondido por sete usuários integrantes do grupo de pesquisa do Prof. Dr. Carlos Petter, todos com conhecimentos na área de Engenharia de Minas.

## <span id="page-37-1"></span>**5.1 Resultados**

Figura 26 - Questão 1 do formulário de feedback.

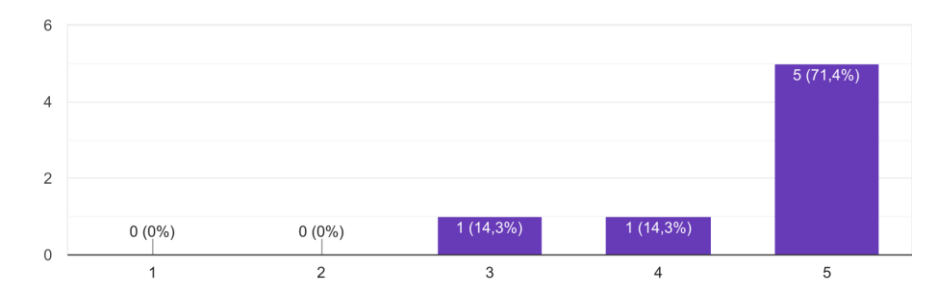

Eu acho que gostaria de usar esse sistema com frequência 7 respostas

Fonte: Google forms (2023).

Figura 27 - Questão 2 do formulário de feedback.

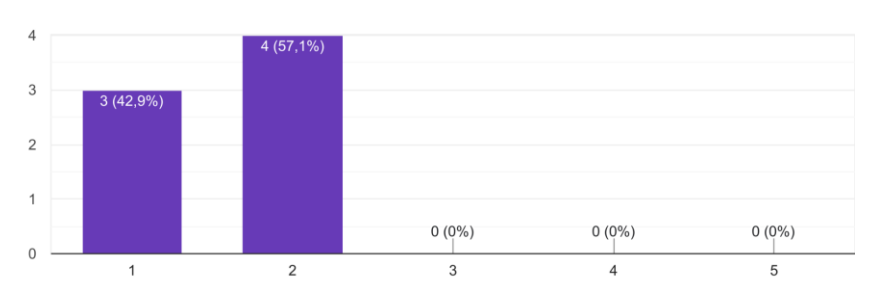

Eu acho o sistema desnecessariamente complexo 7 respostas

Fonte: Google forms (2023).

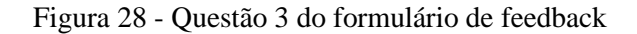

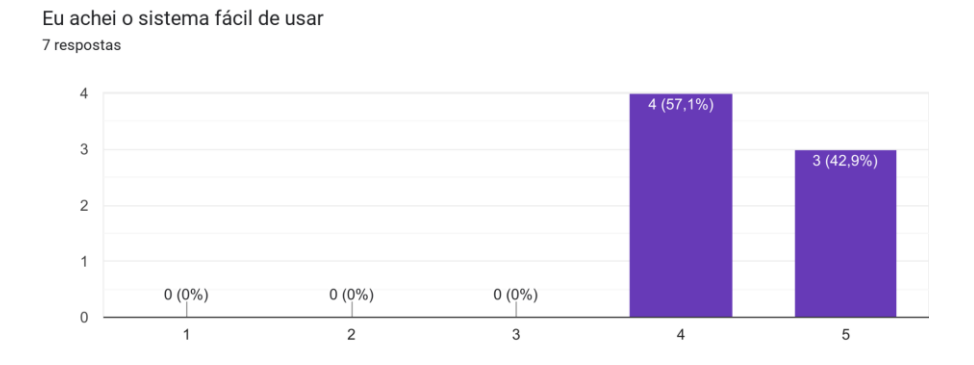

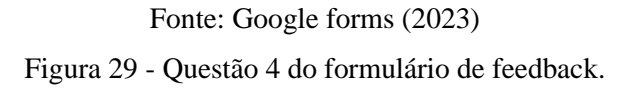

Eu acho que precisaria de ajuda de uma pessoa com conhecimentos técnicos para usar o sistema 7 respostas

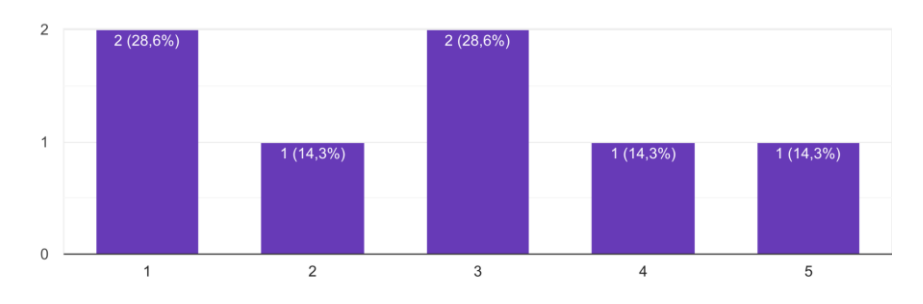

Fonte: Google forms (2023).

Figura 30 - Questão 5 do formulário de feedback.

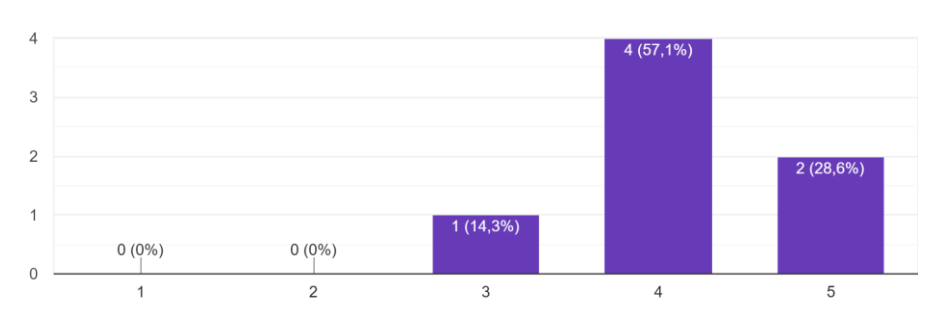

Eu acho que as várias funções do sistema estão muito bem integradas 7 respostas

.

Fonte: Google forms (2023).

#### Figura 31 - Questão 6 do formulário de feedback.

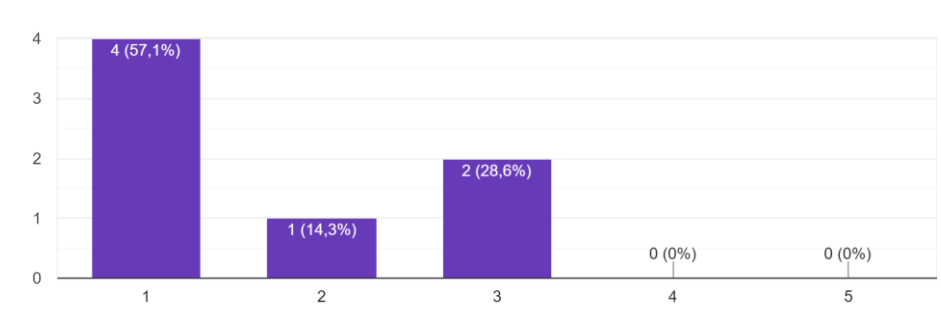

Eu acho que o sistema apresenta muita inconsistência 7 respostas

Fonte: Google forms (2023).

Figura 32 - Questão 7 do formulário de feedback.

Eu imagino que as pessoas aprenderão como usar esse sistema rapidamente. 7 respostas

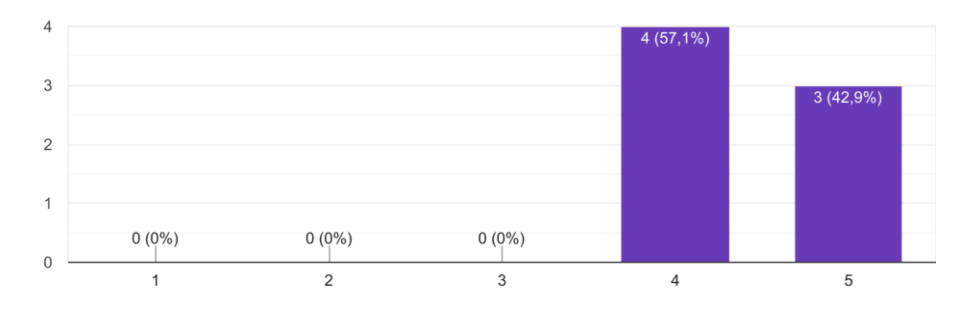

Fonte: Google forms (2023). Figura 33 - Questão 8 do formulário de feedback.

 $\overline{6}$  $(85)$  $\overline{4}$  $\overline{2}$  $1(14,3%)$  $0(0\%)$  $0(0\%)$  $0(0\%)$  $\overline{0}$  $\overline{2}$  $\overline{3}$  $\overline{4}$  $\overline{5}$  $\mathbf{1}$ 

Eu achei o sistema atrapalhado de usar 7 respostas

Fonte: Google forms (2023).

#### Figura 34 - Questão 9 do formulário de feedback.

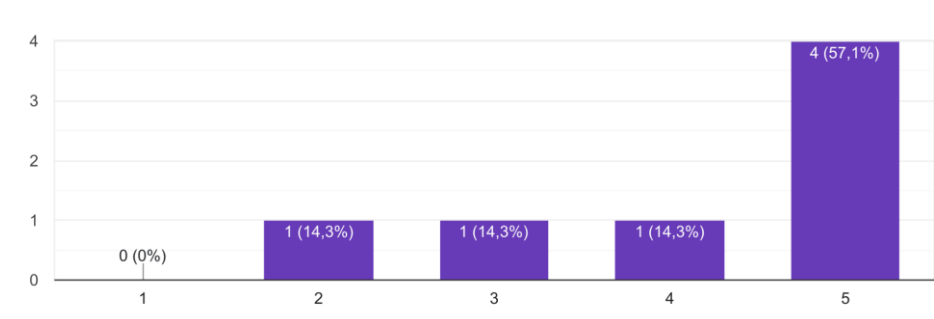

Eu me senti confiante ao usar o sistema 7 respostas

Fonte: Google forms (2023).

Figura 35 - Questão 10 do formulário de feedback.

Eu precisei aprender várias coisas novas antes de conseguir usar o sistema 7 respostas

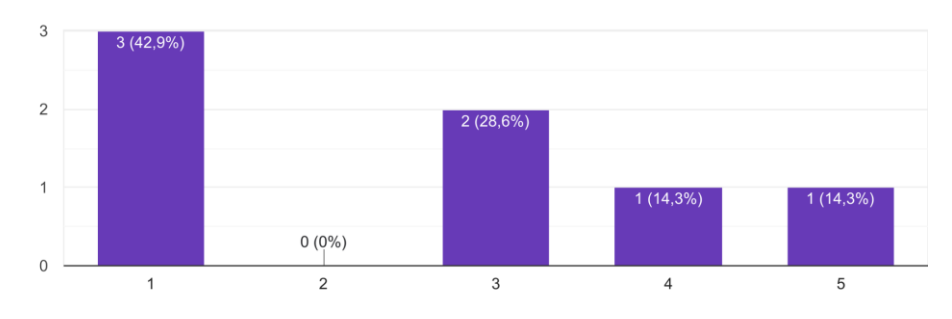

Fonte – Google forms (2023).

#### **5.2 Análise dos resultados**

Seguindo o cálculo do valor de usabilidade utilizando um formulário SUS, a aplicação teve como resultado médio de 79,64 (de um total de 100). O que demonstra um resultado positivo, considerando que a média do *System Usability Score* é 68, mas com ainda espaço para aprimoramentos futuros. Entretanto, alguns destes resultados já eram esperados tais como os da décima questão, uma vez que o Mafmine é um software de uso focado no estudo da Engenharia de Minas.

Foi adicionado ao formulário SUS padrão uma décima primeira questão: "Gostaria de fazer alguma observação sobre o sistema? (melhorias, sugestões ou problemas)". Além de comentários positivos, elogiando o trabalho realizado, houve algumas sugestões de melhoria para o desenvolvimento como o exemplo a seguir: *"Talvez fosse importante que cada etapa de preenchimento já direcionasse até a próxima, e produzisse o relatório na etapa final. Parece* 

*que está faltando aviso, sempre que uma informação importante não é preenchida"* (GOOGLE FORMS, 2023).

Houve também um comentário relatando inconsistências nos resultados exibidos pelo software em alguns módulos do seu relatório final, e algumas correções necessárias nas unidades de medida de alguns dados de entrada da aplicação. O que evidencia a necessidade de novas revisões das fórmulas junto ao modelo matemático atualizado.

## <span id="page-42-0"></span>**6 CONCLUSÃO**

Com a realização deste trabalho, tive a oportunidade de vislumbrar toda uma área de conhecimento além da Ciência da Computação através de pesquisadores extremamente capaz da Engenharia de Minas. E com isso, ver na prática o quanto a aplicação adequada do que aprendi ao longo da minha graduação pode auxiliar e influenciar no desenvolvimento de outras áreas do saber, como auxiliando no processo de aprendizado de outros estudantes através de proporcionar-lhes uma ferramenta didática de funcionamento preciso e com uma interface clara e intuitiva.

Ao mesmo tempo em que isso também gerou uma grande barreira de comunicação, dificultando o trabalho de revisão e identificação de possíveis inconsistências de resultados equivocados.

O Mafmine possui um imenso potencial, tanto dentro do meio acadêmico como ferramenta didática, quanto fora como ferramenta de simulação aproximada de rápida utilização.

Ao longo deste projeto, as principais dificuldades encontradas foram referentes à grande complexidade e tamanho do modelo matemático utilizado pela aplicação, uma vez que o fluxo original da aplicação não previa o grande seu aumento.

A execução do software integralmente dentro do navegador do usuário, tem seus benefícios e problemas. Apesar de trazer diversas facilidades no desenvolvimento, além de uma diminuição no tempo de espera de uma resposta de um servidor, no caso de uma aplicação computacionalmente complexa pode facilmente ficar suscetível à capacidade da máquina do usuário. Caso no futuro haja um novo aumento de complexidade do modelo matemático, talvez se deva reconsiderar essa escolha.

Como trabalho futuro, fica a melhoria de permitir ao usuário de modificar um campo de variável calculada pela aplicação, dando entrada em um valor alternativo. Conforme comentado pelo Prof. Dr. Carlos Petter, isso daria uma maior flexibilidade de uso à aplicação, mas infelizmente não houve tempo hábil para esta melhoria.

Sugere-se também uma revisão mais profunda das fórmulas, principalmente dentro do módulo de Usina de Beneficiamento, levando em consideração a lógica recursiva utilizada pela aplicação. Foram identificadas instabilidades em execução, mas não foram encontradas as suas causas.

Sugere-se por fim que a avaliação de usuários seja mantida como um processo contínuo. E que seria interessante de ser realizada com usuários fora do grupo de pesquisas.

## <span id="page-43-0"></span>**REFERÊNCIAS**

D'ARRIGO, Rafael Freitas. **Modelo de estimativa de custos operacionais e de capital em projetos de mineração em fase conceitual baseado no modelo de O'Hara.** UFRGS, 2012

FLANAGAN, D. JavaScript: The Definitive Guide. [S.l.]: O'Reilly, 2002.

HANDLEBARSJS. Índice. **Modelagem mínima em esteroides**, 2019. Disponível em: [<https://handlebarsjs.com/api-reference//>](https://handlebarsjs.com/api-reference/). Acesso em: 15 Mar. 2022.

LYNCH, Patrick J.; HORTON, Sarah. **Web Style Guide, 4th Edition: Foundations of User Experience Design.** Yale University Press, 2016.

MARCOTTE, E. Responsive Web Design. 2010. **A Lisi Apart.** Disponível em: [http://alistapart.com/article/responsive-web-design//>](http://alistapart.com/article/responsive-web-design/) Acesso em: 06 Jul. 2022.

MATERIAL-DESIGN. **Material Design**. 2022. Disponível em: [<https://material.google.com/>](https://material.google.com/) . Acesso em: 28 Maio 2022.

MOZILLA. **JavaScript.** 2023. Disponível em: [<https://developer.mozilla.org/en-](https://developer.mozilla.org/en-US/docs/Web/JavaScript/)[US/docs/Web/JavaScript//](https://developer.mozilla.org/en-US/docs/Web/JavaScript/)>. Acesso em: 20 Jan. 2023.

NODE.JS. **About Node.js®.** 2022. Disponível em: [<https://nodejs.org/en/about/>](https://nodejs.org/en/about/) Acesso em: 15 Jan. 2022.

O'HARA, T. A. **Quick guides to the evaluation of ore bodies**. [S.l.]: [s.n.], 1980.

O'HARA, T. A.; SUBOLESKI, S. C. Costs and cost estimation. In: HARTMAN, H. L. SME **Mining Engineering Handbook**. 2nd. ed. [S.l.]: [s.n.], v. 1, 1992. p. 405-424.

SMYK, Andrew. The System Usability Scale & How It's Used in UX. **ADOBE.** 2020. Disponível em: [<https://xd.adobe.com/ideas/process/user-testing/sus-system-usability-scale](https://xd.adobe.com/ideas/process/user-testing/sus-system-usability-scale-ux/)[ux//](https://xd.adobe.com/ideas/process/user-testing/sus-system-usability-scale-ux/) > Acesso em: 03 Fev. 2023.

W3C. **HTML & CSS.** 20. Disponível em: [<https://www.w3.org/standards/webdesign/htmlcss//>](https://www.w3.org/standards/webdesign/htmlcss/) . Acesso em: 20 Fev. 2023.

TEXEIRA, Fabrício. 2015. **O que é o SUS (System Usability Scale) e como usá-lo em seu site**. Disponível em: [<https://brasil.uxdesign.cc/o-que-%C3%A9-o-sus-system-usability](https://brasil.uxdesign.cc/o-que-é-o-sus-system-usability-scale-e-como-usá-lo-em-seu-site-6d63224481c8/)[scale-e-como-us%C3%A1-lo-em-seu-site-6d63224481c8//>](https://brasil.uxdesign.cc/o-que-é-o-sus-system-usability-scale-e-como-usá-lo-em-seu-site-6d63224481c8/) Acesso em: 12 Abr. 2023

## <span id="page-44-0"></span>**APÊNDICE A - TRECHOS DE CÓDIGO**

A.1. Exemplo de código HTML utilizando SASS

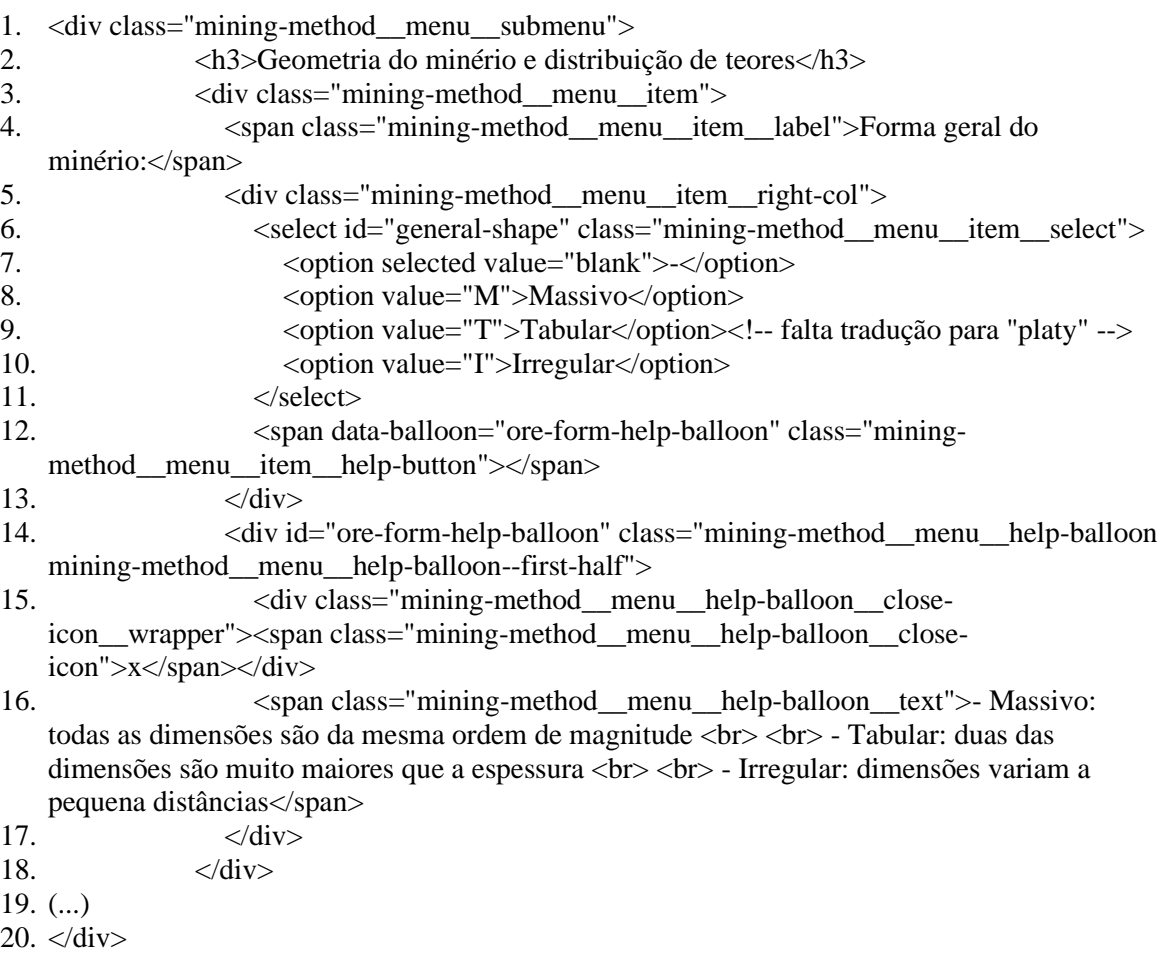

#### A.2. Exemplo de código SCCS utilizando SASS

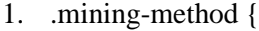

- 2. display: flex;<br>3. font-family: "
- 3. font-family: "open sans", "Helvetica Neue", Helvetica, Arial, sans-serif;
- 4. max-width: 1200px;
- 5.

6. &\_\_menu {

- 7. display: flex;
- 8. flex-direction: column;
- 9. padding: 20px 10px 20px 20px;
- 10.
- 11.  $\&$  submenu {
- 12. padding-bottom: 20px;
- 13. margin-bottom: 20px;
- 14. border-bottom: 1px dotted gray;
- 15.
- 16. &--last {
- 17. border: 0;

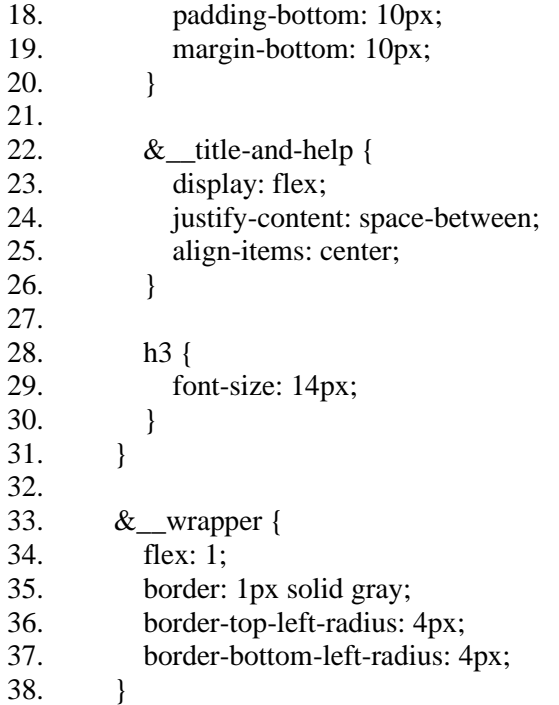

## <span id="page-46-0"></span>**APÊNDICE B - ROTEIRO PARA TESTE DE USUÁRIOS**

## **Roteiro para questionário de usabilidade**

Por favor, siga os passos a seguir e ao final responda as questões do seguinte formulário: Link [do formulário.](https://docs.google.com/forms/d/e/1FAIpQLScEe0I5UIaLGKlUzz3uKBR6RJ87jNABEXanKzJy6DJ6oIkCJw/viewform?usp=sf_link)

- 1. Acesse a [nova versão do Mafmine.](https://dev.mafmine.com.br/v3/)
- 2. Realize o login
- 3. Crie um novo projeto
- 4. Dê o nome de "Exemplo" para o projeto
- 5. De o nome de "UFRGS" para a empresa
- 6. Selecione o ano-base de 2020
- 7. Selecione o país como sendo o Brasil
- 8. Selecione o Modelo Matemático Ohara
- 9. Adicione o Fator de Indexação "BigMac Index"
- 10. Passe para a próxima aba, de Céu Aberto
- 11. Marque o uso do módulo de Céu Aberto
- 12. Preencha os dados de entrada com os dados que achar adequados
- 13. Clique no botão para calcular os campos de saída
- 14. Prossiga para as próximas abas
- 15. Prossiga para a subseção específica para Mina de Céu Aberto
- 16. Realize um a um o cálculo dos campos de saída
- 17. Prossiga para a próxima aba
- 18. Realize um a um o cálculo dos campos de saída
- 19. Insira um valor para os salários
- 20. Salve
- 21. Prossiga para Infraestrutura
- 22. Dê entrada nos dados que achar adequados
- 23. Salve
- 24. Prossiga para Financeiro
- 25. Realize o cálculo dos campos de output
- 26. Salve
- 27. Prossiga para Custos Operacionais
- 28. Revise os Dados exibidos
- 29. Salve
- 30. Retorne ao Menu "Meus Projetos
- 31. Abra o relatório do projeto criado
- 32. Revise os dados.